## י מיני המיני המיני המיני המיני המיני המיני המיני המיני המיני המיני המיני המיני המיני המיני המיני המיני המיני ה

## **GAMES MASTER FOR THE SAM COUPE**

At last YOU can create stunning games and demos for the Coupe, with fast, smooth, animated sprites, complex sound effects, missiles, platforms, lifts, detailed backgrounds etc. No programming expertise required! Most of a game's design is specified by the menu-driven editor, which lets you edit graphics, animation, movement, sprite collision actions, sound effects, masking, control keys etc. A simple but very fast compiled language controls some features. A complex demo with animated bouncing sprites passing over and under each other, in front of a background, can be written with just a few commands to start the sprites off. (Once started, the sprites can act by themselves.) The editor produces stand-alone ROM-independent CODE programs that are free from any copyright restrictions - so you can sell your masterpiece! Impressive aemonstration programs and an extensive sprite library are included to get you started. Backgrounds and sprites can also be grabbed from any Mode 4 screen and edited.

ויות המינית המינית המינית המינית המינית המינית המינית המינית המינית המינית המינית המינית המינית המינית המינית

**SIX SPRITE PLANES PLUS BACKGROUND** BIG SPRITES - UP TO A THIRD OF THE SCREEN AREA TRUE COLLISION DETECTION ON SPRITE EDGE SMOOTH, FAST PIXEL MOVEMENT OVER 100 ON-SCREEN SPRITES **POWERFUL EASY TO USE EDITOR COMPILED CONTROL LANGUAGE COMPLEX MOVEMENT PATTERNS AND ANIMATION SEQUENCES** STEREO SPRITE-FOLLOWING SOUND EFFECTS

Written by Dr Andy Wright, author of the Sam ROM, MASTERDOS and MASTERBASIC, the program works with 256K or 512K RAM and ROM 2.0 and above. A comprehensive manual is included.

GAMES MASTER COSTS JUST £24.99 INCLUSIVE OF POSTAGE AND PACKING (ADD £1 IF OUTSIDE EUROPE)

SPECIAL PRICE TO INDUG MEMBERS: £22.50 (QUOTE MEMBERSHIP **NUMBER)** 

FILE MANAGER is a flexible file program for the Sam Coupe. Up to 26 fields per record - up to 248 characters per field. Field length may vary from record to record. Files up to 780K long. Add new fields to existing files. Select records, sort, display, print, delete or save selected records. Delete contents of one field or fill a field with same information in all selected records. Merge files with the same file structure. Sort by any field, and fine sort by any number of other fields. Unlimited user-defined screen and print layouts. Headers, page numbers and multiple copy printouts available. Written in MASTERBASIC - no machine code - tailor program to your individual requirements. Requires MASTERBASIC - no machine code - tailor program to your individual requirements. Requires MASTERD extension or twin disk drives. (512K unexpanded Sam Coupe with one drive can use program, but with reduced file capacity - 280K maximum).<br>FILE MANAGER costs just £12.99 including postage and packing.

Also available: MASTERDOS £15.99 and MASTERBASIC £15.99 BUY ANY 3 PROGRAMS, GET £10 OFF!

Make cheques and postal orders payable to: BETASOFT, 24 WYCHE AVENUE, KINGS HEATH, BIRMINGHAM, B14 6LQ

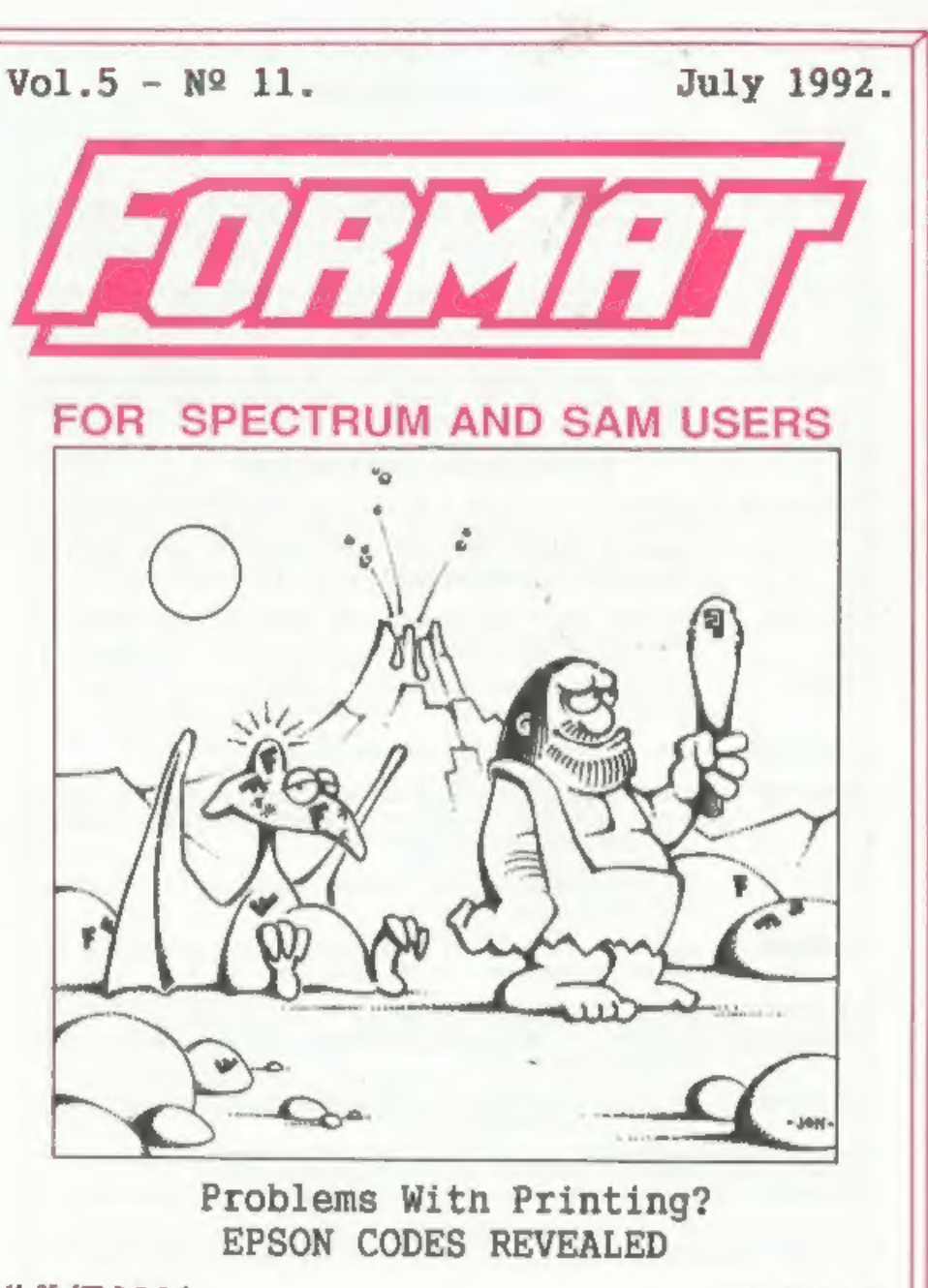

 $E1.25$  [OK R, R, P, ]

ISSN 0963-8598.

### SAM PRODUCTS

- PRO-DOS Allows you to run CP/M 2.2 programs on SAM. Comes on two discs with a comprehensive 68 page manual. £30
- PRO-DOS PD1 A collection of PD programs including a wordprocessor, Spreadsheet, etc. Over 700K of software. (includes tutorial) Just £1 if ordered with PRO-DOS, otherwise £2.
- The P.A.W. The Professional Adventure Writing system from Gilsoft. For use under PRO-DOS. Includes two manuals and all files for writing text adventures. £22.50
- SAMPLIFIER Stereo Amp powered from SAM. Drives speakers or phones. Plugs into light-pen socket. Samplifier alone £20, with 'speakers £25, with headphones £23

#### SPECTRUM PRODUCTS

- +2A MOD KIT Converts a +2A into a standard +2. This allows the PLUS D;<br>DISCIPLE and INTERFACE 1 to operate properly. Gives you two<br>expansion ports. Includes ROM, two port FIKER2 and full<br>fitting instructions/manual updat
- THE FIXIT Converts the +3 and +2A expansion port so that some 48K add-ons will work, £9.50
- $v$ rx5000 V23 direct connect modem with viewdata software in ROM. 48K and grey +2 £15. +2A/+3 (includes FIXIT) £22.50
- PD TAPE 01 Spectrum comms software for VTX5000 and RS2328. £1
- OSER-WESER Two VTX5000s (48K) with a tape containing moftware to allow<br>direct transfer of software between users via the phone.<br>(Tape easily cloned for other user). £30
- p SLOT Two port adaptor for any Spectrum. One facing up the other back,  $\beta$ 3
- MEMBRANES Keyboard membranes at keen prices. Full instructions. 48K Rubber type machine £4.50, 48K+/128K £7.50
- 
- +3 CP/M+ and ~ Written by Locomotive Software, MALLARD BASIC Includes 3° disc with software, utilities and a very detailed manual. £29
- +3 PD DISC CP/M and +3 software, includes 706K B: drive formatter, and 203K A: drive formatter. £2

Please allow 28 days for delivery. All prices include UK P&P.<br>Overseas orders: add £2 on modems; PRO-DOS or +3 CP/M, £1 on other items.

B.G.SERVICES.<br>64, Roebuck Road, Chessington, Surrey, KT9 1JX. Tel: 081 397 0763

## CONTENTS

Vol.5 Ne 11, July 1992,

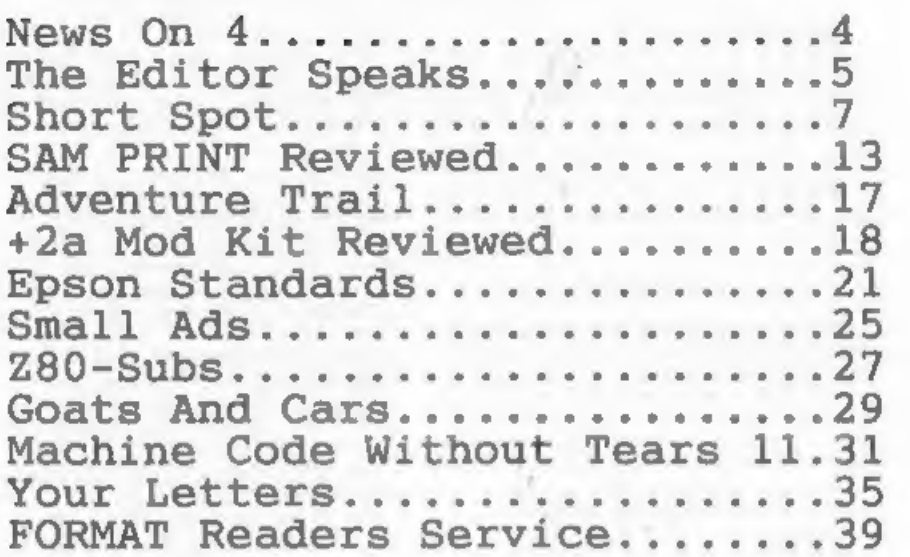

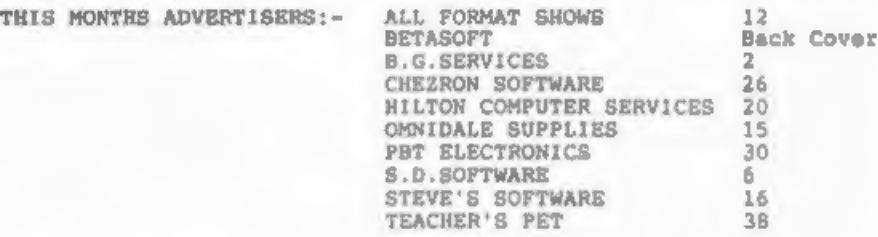

FORMAT ISSN 0963-8598.<br>(C)Copyright 1992 FORMAT PUBLICATIONS. All Rights Reserved.<br>
So part of this publication say be reproduced, in any form, without the written consent of the<br>
publisher. FORM readers may copy program m

FORMAT is published by FORMAT PUBLICATIONS. 34, Bourton Road, Gloucester, GL4 OLE, England. Telephone 0452-412572. Fax 0452-380890.

Printed by D.S.LITHO. Gloucester. Telephone 0452-523198.

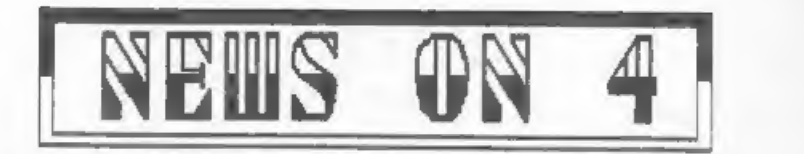

### NEW\_DISC DRIVE FOR SAM

The shortage of the Citizen drives<br>used in the SAM Coupé has been causing<br>concern for several months wo SAMCO<br>has been forced to source a new drive<br>from alternative manufacturers.<br>Supplies of the new drives will be<br>availab

#### **BRAINACHE**

Brainache is the rather apt title of<br>the latest SAM Coupé game released by<br>the Sam Supplement team.<br>Described ma a game of strategy and<br>forward thinking it is supplied on<br>disc at only 14.5, for more details<br>ring 0922 40623

#### SINCLAIR/SAM SHOW

Details have now been announced of a<br>special Sinclair & Sam show this<br>autumn. To be held at the Pickhurst<br>Junior School, Pickhurst Lans, West<br>Wickham, Kent, on Saturday 26th<br>September. The venue is just 5 minutes<br>from Brom

#### 30\_YEARS ON

What were you doing on July 23rd<br>1962? Don't remember? Well few do.<br>until you mention the word TELSTAR.<br>Tep. 30 years ago this month on July<br>10th 1962 TELSTAR - the worlds first<br>tale-communication satellite was<br>launched. A

satellite took place.<br>
Many may now ramember watching their<br>
old 405 line black and white valve TV<br>
as the BBC carried live pictures<br>
transmitted from Maine in the USA to<br>
Coonhilly Downs in Cornwall. The<br>
excitement as th

#### QL WORLD SAVED

Following the problems at Maxwell<br>Publications the segazine Sinclair QL<br>World was transferred iate last year<br>to MRL Publishing who continued<br>publication until the April issue. At<br>that time a management buy-out<br>transfered t

can be contacted on 086 983 677 or by fax on 086 983 733,

News Credits: Bob Bates, Frank Gill.

URGENT we need your news. Anything you<br>think other people should know about.<br>Items printed earn contributor 3 month<br>extra subscription (please claim when<br>renewing).

he= **Editor EDITOR Speaks** 

As they say, which do you want first<br>- the good news or the bad seem? Well,<br>first, the bad news! Due to pressure<br>of work New Young is going to need to<br>producing his arcallent and much<br>consulted Help Page. The GOOD NEWS is,

So this mass I am now urgently<br>looking for someone to help out for<br>awhile by producing a help page. Both<br>Nev and myself will be evailable to<br>help solve problems but a person is<br>needed to actually write the text.<br>Please, I

I have had several letters and<br>telephone calls over the last few<br>months from people thinking about<br>writing arricles for FORMAT. From time<br>to time, space permitting, I run a<br>mall "Writing For FORMAT" bit, it<br>last appeared i

Right, having had my say, a few<br>words of guidance - to answer the<br>questions I am most often asked.

We like articles as text files on<br>disc (5%", 3%", DISCAPLE, PLUS D, SAM,<br>IBM (360k, 1.2m, 720k, 1.44m) in fact:<br>In almost any common form. Files<br>should be ASCII (in other words no<br>control codes please) or, if you must,<br>in

mile in the past we have not rewarded all writers this is now changing. Articles will be rewarded either by extended subscription special discounts, or other agreeable peans.

I'm morry to say Thought Spot is<br>missing this month, Jerany is bogged<br>down with important axams (hope you do<br>well Jerany). But he will be back<br>again mext month, both with Thought<br>Spot and the first part of a short<br>series

Please remember that I am looking<br>for lots of letters from you for the<br>September issue. I want to hear your<br>reminiscence of the early days of the<br>Spectrum. Now did you get involved<br>with computers, what trials and<br>tribulati

Bob Brenchley. Editor.

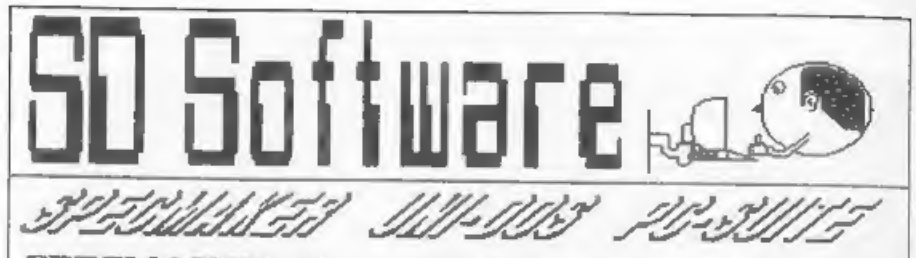

**SPECMAKER** The simplest Spectrum emulator<br>for your SAM. 1000s of 48K programs work<br>without the need for any conversion. Most<br>other programs need only minor changes. All<br>the extra SAM keys work in Spectrum mode.<br>Uses SAM's

**PC-Sulte,** From the author of SPECMAKER S.D.<br>Software brings you PC-SUITE. Now you can<br>transfer your IBM data files by reading and<br>writing IBM data on your Sam. PC-Suite will let<br>you format IBM data on your Sam. Write Sam

nb. Not a PC amulator,<br> **UNITINGS** Version 2 of the locradible new **SHPEOCR'SS**. E24: Now a Seectrum<br>
DOS from Steve Warr for the PLUS D and DISCIPLE. Gets filing program inst never gets out of<br>
Seme DOS file for both syst trapping. Many more features. Compatable with all be added to so it grows as upy do. This disk, \* +2A/+3 restricted to 40K mode, incredibly versatile screen dump routines. Error selective and complas searches, Designed to Spectrumes, Over 20 programs new included on the program is a must have for any one with<br>disk  $\approx$  =2A/+3 restricted to 4BK mode. <br>data to hold.

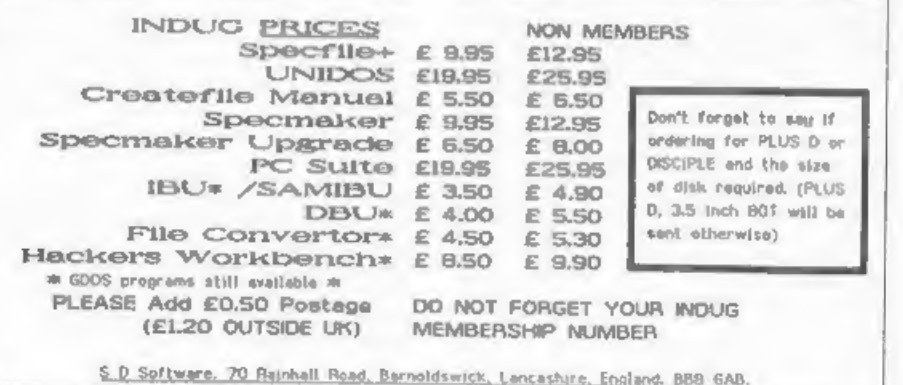

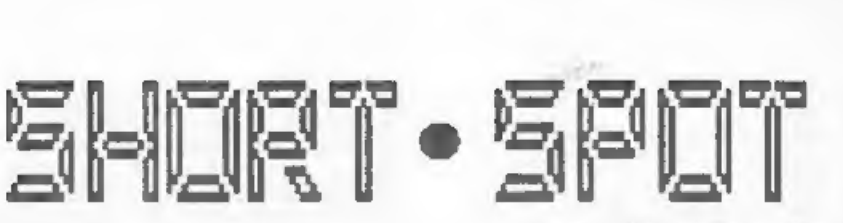

Hi, folks. I'm back again with a<br>further selection of your short<br>programs, items, modifications,<br>scribbles and the like, all of which<br>come thumping on my front door mat.

Let's start with a comment from Alan<br>Cox, Poor Alan - he seems to have<br>something in avery issue, and I<br>invariably manage to include an<br>inaccuracy. For this month, he writes<br>that I may remember being given a...<br>or taken to

Here's a short demo by Alan:-

10 REM Program by ADC illustrating<br>the life history of one of the c<br>ell automata discussed in Mike J<br>ames's article in Computer Shopp<br>er May 1992<br>20 MODE 1<br>40 PLOT 127,175<br>40 FOR n=174 70 48 STEP -1<br>50 FOR n=n-48 TO 302-n

Edited By:- John Wase.

60 LET  $a=POINT(m-1*(m=0),n+1)+POINT$ <br>
(m,n+1)+POINT(m+1,n+1)<br>
70 IF a=1 THEN PLOT m,n<br>
80 NEXT m<br>
90 NEXT n<br>
90 NEXT n<br>
100 PRINT AT 18,6;\*SIERPINSKI's GASK<br>
ET\*<br>
9998 STOP

Next, an offering from our evergreen<br>L.G.Baumann, of Cowies Hill, South<br>Africa. He uses a Spectrum with a<br>PLUS D and drive, and finist he has occasional different and quick<br>"Cat-Sort" program, published in<br>Forsat Vol 2(10)

It takes under four seconds to scan<br>and report on a full disc. The SAVEing<br>part takes the neuval time as for any<br>1/2k program - about 30 seconds per<br>ten saves. "Cat-Sort" can then be used<br>- all the s files are sorted to th

10 CLEAR 39999: REM gap filler<br>15 PRINT \*'\* Pgm to re-fill deleted<br>files'<br>20 LOAD @1,0,1,40000,40: LET k=0<br>30 FOR q=40001 TO 60484 STEP 256<br>40 IF PEEK d=0 THEN GOTO 70

50 IF PEEK (q-1)=0 THEN LET k=k+1 60 NEXT Q 70 PRINT "" To fill ";k;" deleted a actors<sup>s</sup> 60 FOR fwl TO k 90 SAVE dl'ESSEZZZ'+STRS f 100 PRINT AT 8.7: "Filled gap ":f 110 NEXT f: PRINT ''Now LOAD 'Cat-So  $rt'$ : STOP

O.K. Fine, Many thanks, Mr Bausann; a very neat bodge to get us out of the problem. Is this a common problem. though, or just an "undocumented feature" of Mr Baumann's aschine? And is there a more elegant solution to this problem? I bet there is! C'mon, folks, let's see what you can come up with...

Some correspondence between Ettrick Thomson and Alan Cox, two very frequent correspondents, has arrived on my mat - they were discussing the origina of some programs... In fact, the "rose" program featured previously has appeared as a BetaBasic version in BetaBasic newsletter number 13; and owes its origins to a variety of inputs. If you're interested, then drop me a line..... Otherwise, a further latter from Ettrick on a different tack might prove more interesting. This mentions that in my introduction to Alan Com's programming problem in last Hay's "Format", (you remember: a more elegant solution to "LET aS="a", bS="b", ...zS="z"), I mantioned "salf-modifying code". This made Ettrick think of SAM's "KEYIN". though this was not, of course, an application. With SAM, "KEYIN" can be used quite elegantly to solve this problem, thus...

10 FOR n=CODE "a" to CODE "z" 20 KEY IN "let ".CHRS n. "S=chrSn" 30 NEXT B 40 PRINT as:", ";bs:", "zs

Ettrick mentions that with "KEYIN", he usually has to have several shots at it before it works properly. This was no exception. Line 20 kept on being 'not understood'; things like omitting the space after "let " were wrong. The first "CHRS n", which appears just like this, in capitals.

in the listing, was actually typed in as "chr\$n"; "chr\$ " is converted to a token when the line is edited, but the second occurrence, and also "LET " have to wait until the program is run before conversion. My thanks again. Ettrick.

Let's stick with SAM for a while. Some of you might have seen the Noesis program 'SAMprint'. I'm having great fun playing with it at the moment. So is Carol Brooksbank, who sant in this axtransly useful program. What Carol immediately spotted is that there's a splendid clip art collection included with this program. Now Carol, being Carol, loves clip art. I mean, if aver she writes to you, even her headed notepaper has a clip art telephone above the number - done with the PCG desktop outfit, of course, So Carol's eyes lit up, on seeing all the goodies. And fell again, whan she found the code was not in the form of the screen files used by "WordMaster". or "Flash", or any of the Spectrum art programs running under amulation, for that matter, either. Being Carol. she was not going to be beaten by a little problem like this, so she wrote a conversion program. The program as written converts the clip art in the "SPORTS" file and saves it as 53 code blocks. each a MODE 1 scream with two items on it (105 items, so the last screen has rubbish where the second itam would be). The user needs a disc with 53 or more vacant slots and at least 352k to spare. Put the "SAMPrint" data disc in drive 1 and RUN. When prompted, put the disc for the screens in drive 1. The program takes around 32 minutes to save all the screens - you have been warned. Get the coffee going, ready. They should be loaded as MODE 1 screens select SPEC COL if loading into "FLASH". Use "FLASH" if you want to convert to MODE 4. They can be used as they stand in Spectrum programs running under emulation.

The files on the "SAMPrint" data disc use the following tracks:-

Business:- Track 4, sector 1 to track 16, sector 2

Sport:- Track 16. sector 3 to track 28. sector 4 Standard:- Track 28, sector 5 to track 40, mentor & Travel:- Track 40, sector 7 to track 52, sactor 8 Customl:- Track 52, sector 9 to track 64. sector 10

To convert the other files, make the following changes and RUN the program again:-

Line 330: change the 3 to the file's first sector number Line 340: change the 16 to the file's first track number Line 380: change the 17 to the file's sacond track number Line 380: change the 27 to the file's last-but-one track number Line 450: change the 4 to the last sactor number used on the file's last track. Line 460: change the 28 to the file's last track number.

Custoal has fewer items on it, so break the program to stop it when you start to get blank screens. It's best to use a new disc to save mach file's screens. Many thanks, Carol.

10 MODE 1 20 CLEAR 39898 30 pokecod 40 readin 50 CLS : PRINT 'put disc for screen m in drive": PRINT "press any ke  $v^*$ : PAUSE 60 LET e=1N 252 BAND 31, scratart=(e) +11e16384.n=40000.pen 70 FOR scral TO 53 AO CLB : LET nameS="clip"+STRS wer-90 DPOKE 39998.0: LET x\*scrstart.y\*  $x.8$  %  $x$ 100 FOR acc=1 TO 2 110 DPOKE 39998.0 120 LET xxx+DPEEK 39998. Y=x 130 FOR d=1 TO 13 140 FOR 1=1 TO 4 150 LET rep:pokeline: LET p=r.x=x+&0 100.v=x:pokeline: LET x=x+60100.  $y = x$ 160 NEXT 1 170 CALL 39900 180 LET x=8+DPEEK 39998. y=x 190 NEXT d

200 LET \$=8+15. K=8 210 NEXT acc 220 SAVE nameS CODE scratart. 6912 230 NEXT ACT 240 DEF PROC pokeline 250 FOR E=1 TO 11 260 POKE y, PEEK p 270 LET yey+1.p=p+1 280 NEXT s 290 END PROC 300 DEF PROC readin 310 LET start=40000 320 REM sectors on the first track 330 FOR eacs3 TO 10 340 READ AT 1.16.sec.start 350 LRT start=start+510 360 NEXT sec 370 REM the complete tracks 380 FOR tracks17 TO 27 390 FOR sacel TO 10 400 READ AT 1.track.med.start 410 LET start=start+510 420 NEXT BAC 430 NEXT track 440 REM sectors on the last track 450 FOR sec=1 TO 4 460 READ AT 1,28, sec. start 470 LET start=start+510 480 NEXT sec. 490 END PROC 500 DEF PROC pokecod 510 RESTORE 570 520 LST #=39900 530 FOR a=0 TO 22 540 READ nun 550 POICE 8+8, num 560 NETT A 570 DATA 42.62.156.203.20.203.20.203 580 DATA 28.1.32.0.9.203.20.203 590 DATA 20, 203, 20, 34, 62, 156, 201

600 EMD PROC

**SALA** 

You know, all these wonderful things for SAM have been coming out in the last few months; like SAMPrint, ProDOS and MasterBasic. Perhaps that's why the majority of programs this month are for SAM, mostly using one of these new features. Take Nicel Schutte, for Instance. He's just sent in a program. to demonstrate two procedures. The first is to convert decimals into fractions, though it merely leaves you with a crude fraction. like 1134 over 2385. The second procedure is to rationalize fractions, like it boils them down (what's the word I want), so that 2 over 4 becomes a half.

I checked and be's quite right. The<br>program certainly doesn't work without<br>MasterBasic, if only because ordinary<br>SAMBasic won't allow a character size<br>CSIZE=16,16. Trouble is, these<br>programs are very long, and I can't<br>actu

Of more immediate use is a pair of<br>little programs by David Finch of<br>Haxby, Yorkshire, who has a beautiful<br>monogram printed out above his address<br>(shades of Carol, here). The first is<br>instead of the INPUT comsand, Now<br>whil

A further feature is that if you<br>press EDIT before pressing RETURN, you<br>can retrieve the old string: EDIT<br>egain will retrieve the new one. And<br>after you've used the procedure, NEWS<br>contains what you INPUTed! (He's<br>succeede

- 1 PALETTE 1, 127, 24: POKE SVAR 8, 3<br>
: REM Makes cursor flicker blue<br>
5 REM NB Lines marked a Omit if 'e<br>
dit' feature not wanted.<br>
10 DEF PROC impu z, 3, 006: REM Sw<br>
op z & y if you prefer.<br>
20 LET neweddS-oidS: REM a<br>
- 

**VS=INKEYS** 

- 
- 
- 100 IF key\$=CHRS 8 THEN LET crsr=crs<br>  $r$ -(crsr<br/><br/>vs=CHRS 9 THEN LET crsr=crs<br>
110 IP key\$=CHRS 9 THEN LET crsr=crs<br>
120 IF key\$=CHRS 12 THEN LET new\$(cr<br>
sT1="": LET key\$=CHRS 8: GOTO 1 nn
- 130 IF key\$=CHR\$ 7 THEN LET newold\$=<br>new\$: GOTO 30: REM \*<br>140 IF key\$>CHR\$ 31 AND key\$<CHRS 12<br>8 THEN LET new\$(crsr)=key\$: LET
- $circuit(*cr* $z$ )$
- 150 IF key\$<>CHR\$ 13 THEN GOTO 70 160 END PROC

The next program, also by David,<br>will load in a screen and tell you the<br>palette values. As David mayn, this at<br>first seems pointless. But it was<br>written to solve a specific problem.<br>That is - when you are, say, designing<br>a

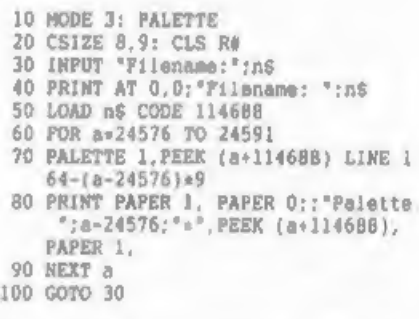

Last night I saw midnight, and this<br>morning I got up at 4.15 - was down in<br>London by tan past seven (I had a<br>little problem with my PC). When I got<br>back, I continued some writing work on<br>a paper on cellulases, checked on s

completing the 128k RS232 "data"... an<br>updated version of the program of mine<br>that you published last August..."<br>Perleaze, if you mend me long,<br>complicated latters continuing what<br>you did last year, do send me all the<br>deta

Who plays games and finds that they<br>are set for the reactions of the very<br>young? Do you ever use a DISCIPLE young? Do you ever use a DISCIPLE -<br>not a PLUS D: a DISCIPLE, with the<br>natwork ports. Got one? Good. John<br>writes that quite a while back, whilst<br>the was disaseashing GDOS, be acticed<br>that the shadow RAM address @5979 was<br>o

One or two tips to end with. I<br>expect you all know by now of my<br>continuing reaorganization of my<br>computers. One of the results of that<br>is that a telly now site on top of a<br>tallar cupboard than previously, and<br>the composit

the +3 seem to give off much more<br>radio frequency interference than the<br>older models. This is not filtered out<br>by the TV, either, so artensive signal<br>degradation occurs. The cure is to get<br>a ferrite core, like from Tandy's

 $\mathcal{A}$ 

Whilet we're on the +2a and +3, did<br>you know that if you have a +2a and<br>type COPY RANDOMIZE; press ENTER and<br>keys "p", "1", "c" and "s" very<br>quickly, it will tell you it's a +3?<br>Alternatively, just try POKE<br>23398,180. Pre

One of the many snags about a +2a is<br>that that nice printer port with which<br>it is adorned - you know: the<br>centronics one - is dumb, mute and 80<br>much immobile ifonmongery when the<br>beast is in 48k mode. Here's how to<br>change

9999 LET err=23613: LET re=FN q(FN q(e)<br>rr)): LET re1=23354: LET re2=4867 : POKE FN g(err). (3 AND respell+( 20): POKE (FN q(err)<br>
2): (19 AND re=re+1)+(91 AND re=re<br>
2): DEF FN q(x)=PEEK x+256ePEEK<br>
(x+1): STOP

All you need to do is to run this<br>and it will toggle the +2a batween 128<br>and 48k mode without altering the<br>information in the channels area, or<br>disabiling the pageing, mince the bit<br>is not set. It therefore allows the<br>cant

And that's really all there is to it<br>this month. I'm running out of<br>Spectrum snippets once again, so keep<br>rusmaging through those old mags that<br>you keep in the attic. Send the<br>results to me, John Wase, at Green<br>Leys Cottag

# SAM PRINT

## (Posters, Cards And A Lot More)

Reviewed By:~ Carol Brooksbank.

Noesis have produced an excellent<br>program for printing posters, headed<br>stationery and greetings cards. It<br>comes with two discs, one the working<br>program and the other a data disc with<br>the libraries of fonts and graphics<br>nee on screen.

All printing is on Alpaper. The<br>postars and stationery are<br>straightforward printouts, but the<br>card printing is very ingenious. The<br>"cover" and "inside" of the card are<br>printed in opposite corners of the<br>paper, top to the,

A choice of decorative borders<br>is swallable for cards and<br>posters, and the size is<br>adjusted to suit what you are<br>printing. Figs. 1 and 2 show the<br>Art Mouveau and Christmas<br>borders respectively - there are<br>others, including

On posters and headed<br>notepaper you may select up to<br>two graphic motifs from the very<br>extensive library supplied. A<br>cover and one inside. Graphics<br>may be used as an all-over fill.<br>placed diagonally, or<br>cut-and-pasted exact

small and placed in the corners of the paper - one at the top and one at the bottom (see Fig. 3).

There is quite a range of type faces<br>supplied, Gothic, handwriting effect,<br>Roman, Western, and several others. I<br>should have liked a wider range of<br>sizes. There are two very tiny ones and all the others are pretty large, so a choice of halfway in between<br>fonts would come in handy. In Fig. 2 I<br>could not word the manu as I really wanted to because I could not get any more words in and still leave spaces between the courses. There was no room for a fourth course.

The graphics library is superb,

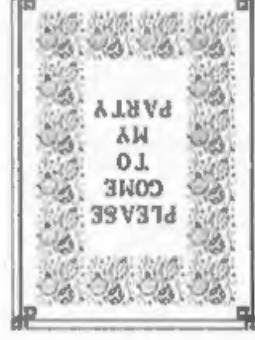

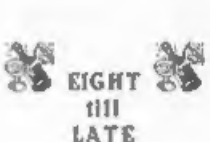

October 23, 1991

Sore Smith

**1. Top from June** 

Fig 1. A Card Layout.

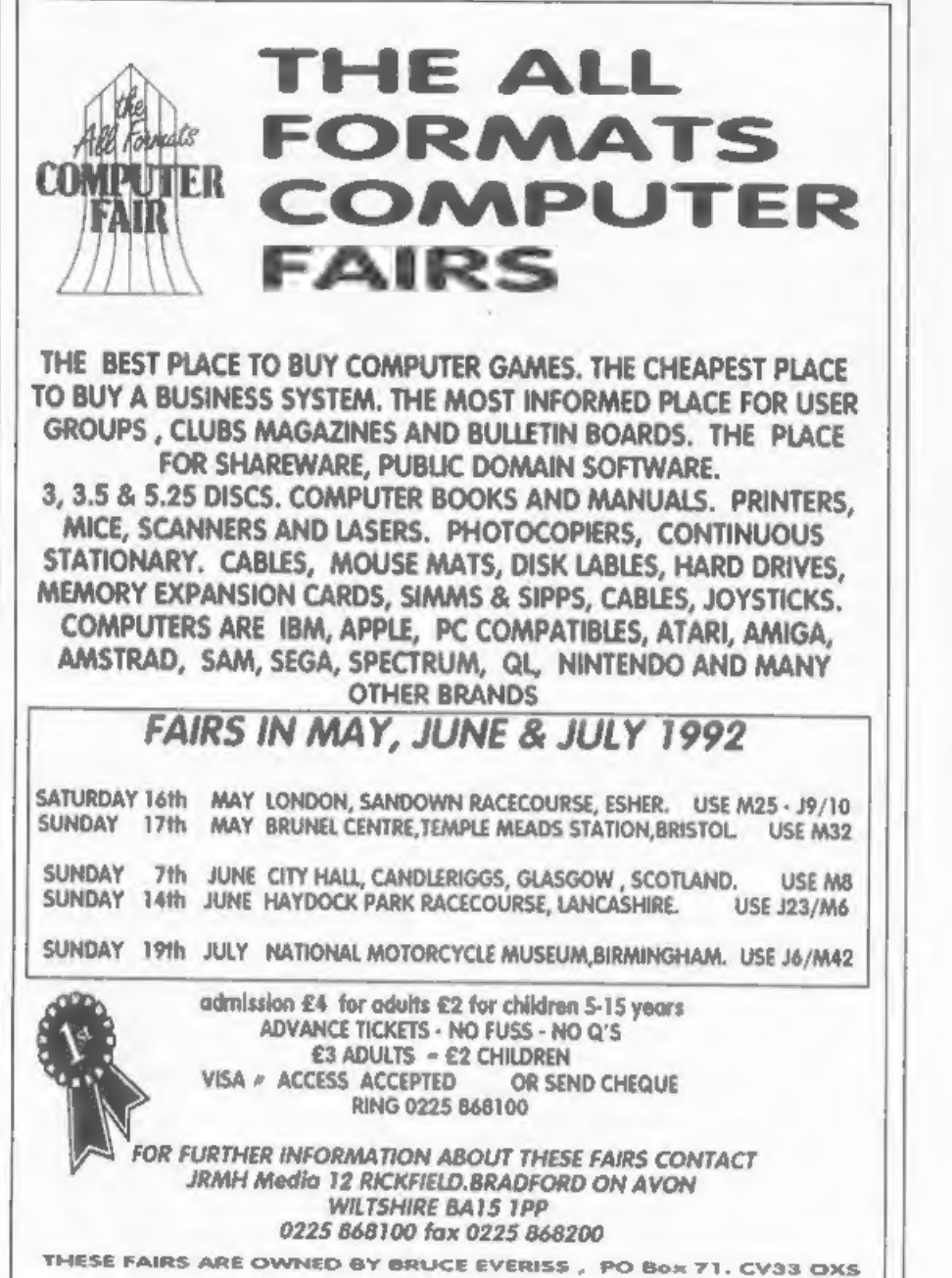

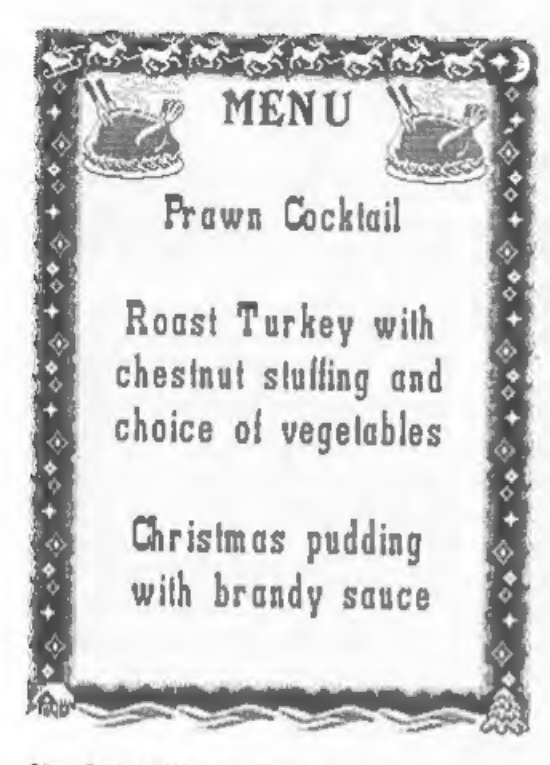

## Fig. 2. A Full-page Menu.

although there is rather an American bias - mail boxes are US shape. baseball dominates the sport section. and we have all the States in outline with their emblems. But this is perhaps a nit-picking criticism there are a huge selection of standard items - Christmas trees, graduates, cats and dogs, gifts, flowers, business motifs, travel items (Big Ban, Wotre Dame, the Great Wall of China stc.), and many more, all of which print beautifully in all three sizes. Bruce Gordon tells me that enhancements are planned, so I hope we can look forward to more data discs and an even bigger choice of graphics and fonts.

There is also a graphic editor. which lets you design your own motif from scratch or modify any of the existing ones. Four 'custom' libraries are supplied, three of which are

totally empty and one of which has only a few items in it. so that you can save your own designs in the special library format needed by the program. The editor is very easy to use. and allows designs to be mirrored vertically CO<sup>P</sup> horisontally and inverted. I should have liked the cursor to repeat if held down. You can toggle it to set or reset pizels automatically as it moves, or to allow you to change pixel status manually, but you have to press a cursor key for every one-pixel movement which makes it a bit slow. Fig. 4 shows the "Oklahoma" emblem modified by removing the state outline map to leave just a covered wagon.

Print quality is fine so long as you have a fairly new ribbon. The head makes only one pass per line so the output of an old ribbon gets a bit pale. I understand that the possibility of a double pass printout is being looked at for a future upgrade of the program.

I have only one major Criticism of Samprint, You are encouraged to make a copy of the data disc, but it is not possible to make a backup working copy of the program disc using COPY or BACKUP. As a software writer, no-one is keener than I to stamp out software theft. I am all for making games programs un-copiable. But this is a serious program and serious users are often up against deadlines. If someone asks me for 50 posters, and may want a repeat order in a day or so. I should hesitate to use a program for which I had no backup copy. Accidents do happen, and although a corrupted disc can be returned to the publishers for replacament, deadlines don't leave time for that. I firmly believe that all serious programs should allow the buyer to make a working copy for him own safety. There are ways of making a program capable of producing one or two working clones of itself, and no логе.

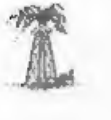

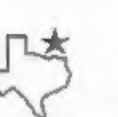

**CHRIRMAN** J. R. Fujno NONOS ING DIRECTOR Robby Eving COMPANY SECRETARY ELLIE Far four

### Fig. 3. Top & Bottom for Beaded Paper.

But this is one area where, in the end, service to the customer should override the concern to make theft impossible.

That apart, I like this program very much. It produces neat and attractive items. The decoration is versatile you decide whether you want borders, text or graphic items, and you can preview your design, change it if it doesn't suit, save it to disc and raload it. Evan at the printing stage. you can return to the layout design option without printing if you spot something you want to change. It is absurdly sasy to use. I thoroughly recommend it. You will find it very useful and you will have a lot of fun with it.

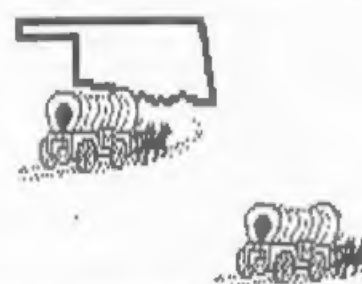

#### Fig. 4. Edited Graphic.

SAM PRINT costs 614.99 and is available direct from Noesis Software. Unit 12. Oxwich Court, Fenrod Business Park, Valley Road, Swansea, SA6 6QP.

Southtork. Dallas. Texas.

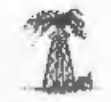

(blank space removed

THIS SPACE COULD BE SELLING YOUR PRODUCTS FOR YOU

Ring 0452 412572 NOW

AND ASK FOR DETAILS OF OUR LOW COST TRADE ADVERTISING RATES

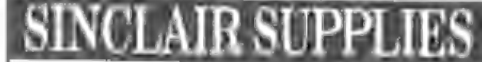

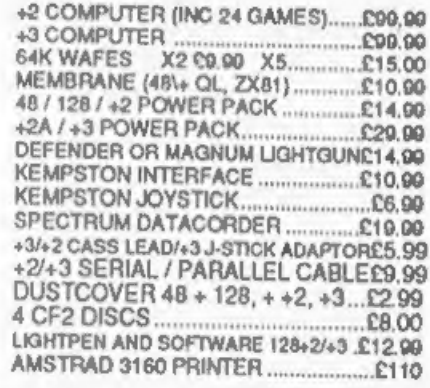

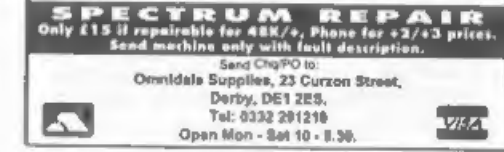

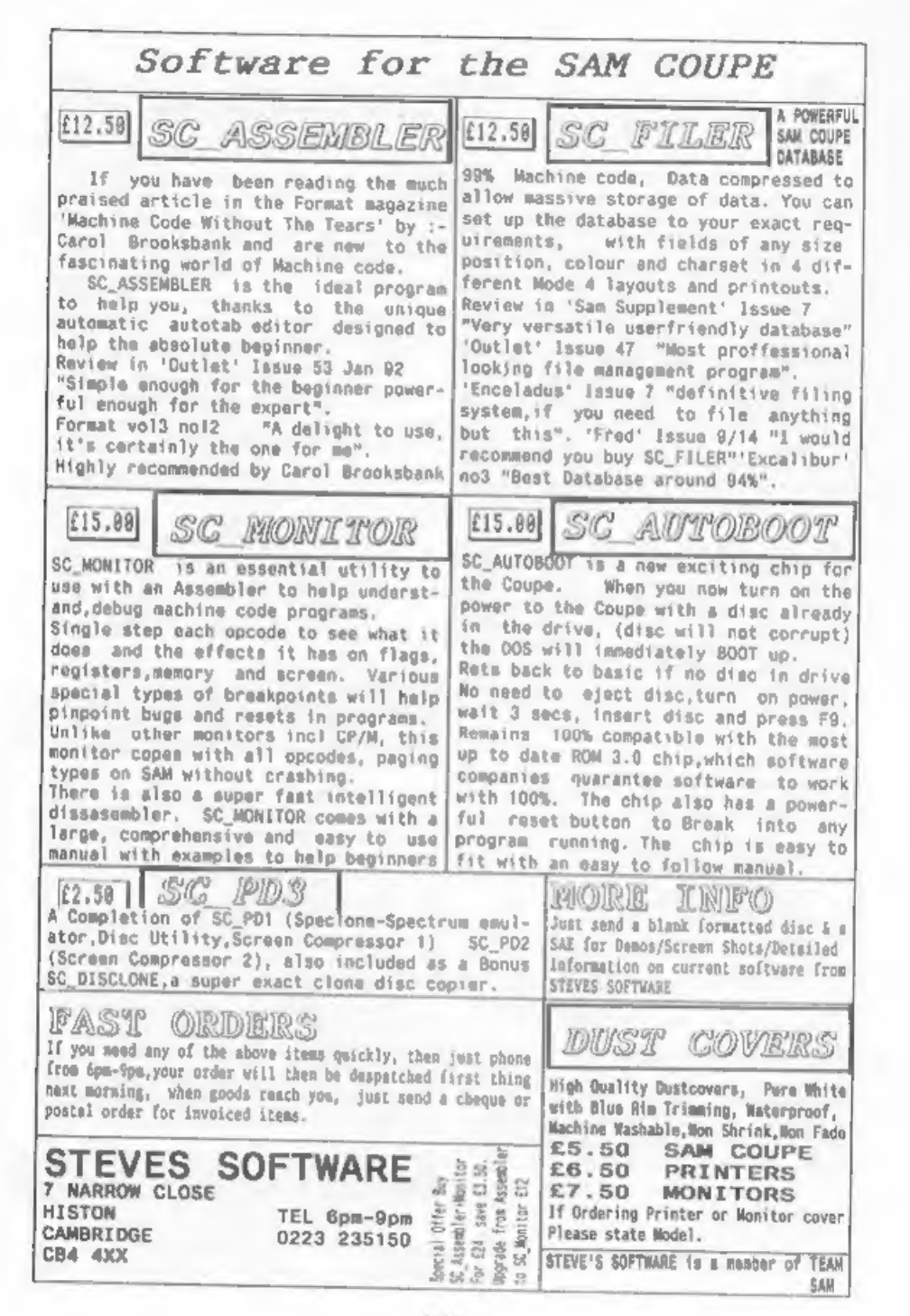

Adventure Trail

By:- Adam Scott.

In the absence of Paul Rigby, who has since moved on to the Editorial team of a PC magazine, Bob has asked me to take on the 'challenge of producing an adventure section. Just what is he letting you in for, I wonder?

As Format is largely geared towards<br>more serious applications of Spectrum<br>and SAM computing, this section will<br>the avoiding reviewing habenture<br>the odd review - but not page after<br>page. A number of dedicated<br>publications e

But what if, like so many Format<br>readers, you have never played an<br>Advanture? Many people will be weary<br>of playing am Advanture, either<br>because they think of them as "games"<br>- in much the same content as "Space<br>Invaders" o

#### So what is an Adventure?

An Adventure can be considered as an<br>"Interactive Story". A well-written<br>Adventure will effectively create a<br>world within the confines of your<br>computer, and will involve you in an<br>unfolding tale of this world. The<br>"world"

goldfish bowl! However, wherever the<br>Adventure is set, there is one thing<br>that will always remain constant;<br>somewhere, somehow, something is amiss<br>and it's down to you to sort it out.

So how do you do this? How do you<br>control the events in this world? Most<br>Adventures will put you in the<br>position of either a character in this<br>world, or as a 'puppet master" -<br>controlling the actions of a<br>character.

Whichever way, you will be controlling a character on his/her/it's quest.

The nature of the quest will depend<br>entirely on the environment the<br>Adventure in net in. You could be<br>co-habiting with characters such as<br>Sheriock Moles (perhaps preventing<br>Professor Moriarty's latest destardiy<br>plan), Robi

The normal method of control is via<br>a keyboard. Most Adventures will only<br>need you to type in 2 word commands,<br>in the form VERB NOUN, such as:-

## GO NORTH, 'TAKE KEY, UNLOCK DOOR OPEN DOOR, GO EAST

or in some rare cases, the commands<br>could be as complex as:-

PLANT THE PLANT IN THE PLANT POT

But complex commands like this are normally very rare indeed!

The actual words used by an Adventure, its Volcabulary, are fairly

standard between each title.<br>Directions are usually NORTH, SOUTH,<br>EAST, WEST, UP, DOWN, NE.SE.SW, NW.<br>Commands for manipulating objects are<br>normally: TAKE, DROP, EXAMINE, READ.<br>And of course, any decant title will<br>allow a

In future columns. I plan to look at<br>the two main aspects of Adventuring -<br>playing and programming. How do you go<br>about playing your first Adventure?<br>What sort are available? Mow do you<br>program an Adventure? What methods a

But I would like to bear from you,<br>the reader, to discover which areas<br>you would like me to cover. Would you<br>like to bave a series of articles<br>giving tips on solving Adventures? How<br>about interviews with fanous Adventure<br>p

Additionally, if we get sufficient<br>interest, we may be putting together a<br>special Adventure collection disc. If<br>you would be interested in this, or<br>have any other comments, please drop me a line at the usual Format address.

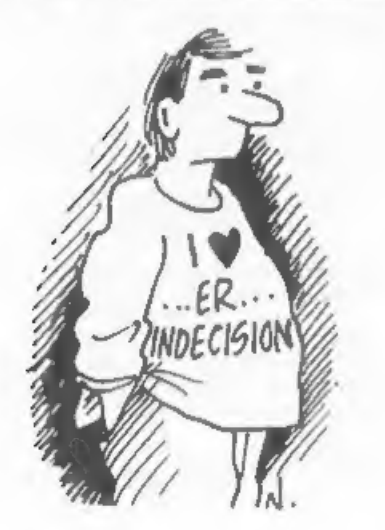

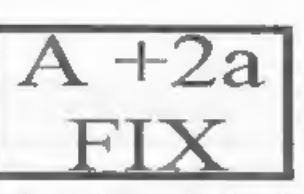

Reviewed By:~ Stephen Baines.

×.

C.

w  $\mu$ 

 $\sim$ 

Neviewed By:- Stephen Baines.<br>
For 2 years now. I have had a +2a.<br>
Prior to this I had comed an issue 2<br>
Spectrum 40k. The delight of owning<br>
the brand new +2a was partly tempered<br>
by its non-standard expansion port and<br>
a

These were annoying "anomolies".<br>After loading, a series of two pokes<br>had to be typed in (or put in an<br>Autoload file) to make it realise<br>there was 128k RAM, This was nothing<br>compared to the problems if an error<br>occurs than the keys needed to save the program<br>you were working on. Other "anomolies"<br>included a snapshot routine that<br>didn't work all the time.

Then, out of the blue, case an<br>advert for BG Services' +2a Mod Kit.<br>The kit sounded steep at first (at<br>118.50) moldecided to confirm all my<br>worries with them. Back within 2 days<br>case a letter to say it was easy, just<br>one c

I opened the package. Inside was a modified Currah pslot and a new ROM chip, plus the instructions. All you need is 2 screwdrivers and a little time.

First stage remove the screws in the bottom of the  $+2a$ , wwing up the lid and unplug the cassette unit. Easy, Locate the two chips at the back, note which case from where, and remove them. This needs a small screwdiver t

case you ever need to reinsert them.<br>The next stage is to put in the new ROM chip according to the<br>ROM chip according and then re-build the<br>machine and test that it powers up.

Up came the reasuring 128 start up<br>screen. Screw everything together<br>again, and attach the pulot to the<br>edge connector. The upilot is device<br>created by Currah about 8 years ago to<br>allow two or more addons to plug into<br>the

I found the PLUS D lives quite<br>happily pointing up in the air.<br>seen, and regain those six inches from<br>the rear of the computer, which left<br>it dangling over the edge.

All mot, I decided to check that all<br>functioned as before. Power up, select<br>128 Basic, and type. This was the<br>first difference, on the +2s and +3 on<br>entering basic the first character<br>takes 2 or 3 seconds to appear on the<br>

On running programs, such as a<br>bubble sort, there in a large<br>difference in speed, typically shout<br>201 faster. The Basic syntax for the<br>RAM Disc is different but less complex<br>although the CAT: instruction doesn't<br>tell you h

the PLUS D as an extra Basic command.

and File

On trying the cassette mechanism I noticed a funny grinding noise. I panicked and eventually traced the problem to be a post-it note I had put inside the computer to tell me where to put the old chips if necessary.

The real test is the 'Bed Tempered<br>Program Test'. The ultimate for  $+2a/+3$ <br>users is 'Bombjack'. This masterpiece<br>flattly refuses to work on  $-2a$ , no<br>matter whether loaded in 42, no<br>using the port lock out or many other<br>a

The only program I haven't had luck<br>with is "Bubble Bobble", which I can<br>now only conclude actually senses the<br>presence of the PLUS D.

All is not a bed of roses, however, the  $-2a$ 's parallel printer port no<br>longer works, whether it can be driven<br>with OUT instructions I don't know,<br>and also the Casaette Header Reder is<br>lost. Any PLUS D user will, I would<br>

There are other advantages too, I<br>can now buy a copy of BetaBasic<br>without being limited to 48k basic<br>only, as you are on the +2a/+3 ROM's.

Where is my cheque book now?

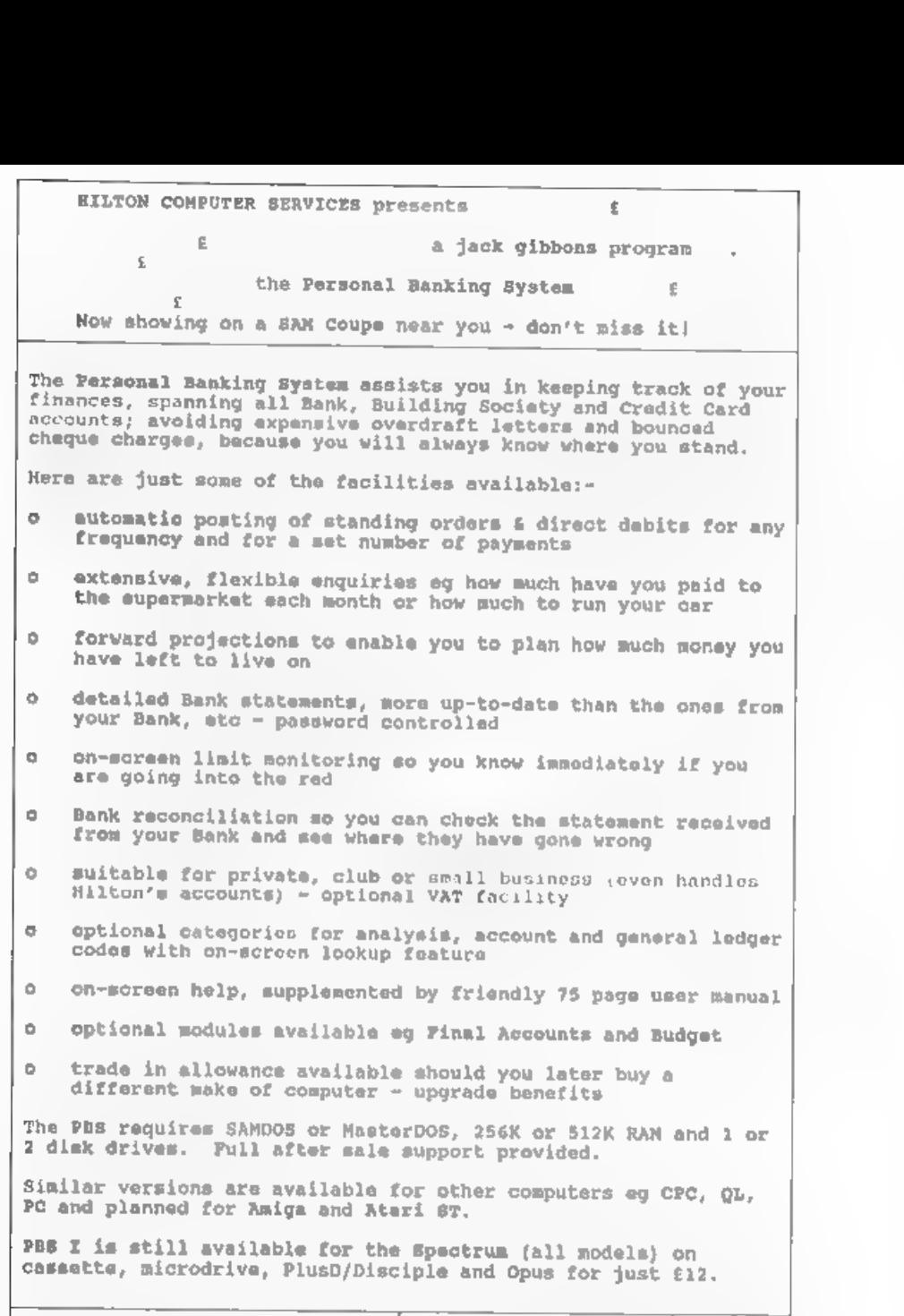

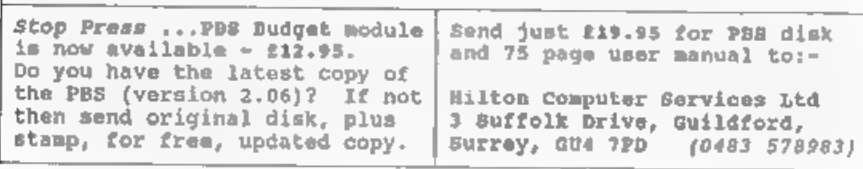

# EPSON ST ANDARDS

## IS YOUR PRINTER EPSON COMPATIBLE?

By:- Alan Cox.

How often have you read (or haard) them at various points - when this<br>the phrase 'My printer is occurs I have put the words in quotes.<br>EPSON-compatible' immediately followed<br>by 'but.....'? The dots covering a The nub of t

ð

đ

Now it may well be that everyone but<br>me knows what 'EPSON-compatibility'<br>really means - in which case, of<br>course, this article will ust be<br>published, ao I am wasting my time<br>fut in the belief that there may be<br>others who w

My desire to know about this subject<br>has a practical purpose, am well as<br>the pursuit of knowledge for its commonly<br>sake. I have a Brother HRS thermal<br>printer, which accepts quite a few<br>EPSON commands, but not as many as<br>ot

them at various points - when this

The nub of the problem is that the<br>phrase 'EPSON-compatible' tends to be<br>regarded as an absolute statement of a<br>printer's capabilities, whereas in<br>printer's capabilities, whereas in<br>reality it is a sore general comment.<br>Pe

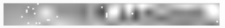

"EPSOM have defined, for use with<br>EPSOM and EPSOM-compatible printers, a<br>collection of commands" (to use the<br>above analogy, a 'language') "known<br>collectively as the Epson Standard<br>Code for Printers", which very<br>convenientl

"EPSON have constructed the ESC/P<br>gystem from commands that can be<br>classified hierarchically into 5 major<br>levels. Each printer model is designed<br>to support the commands from a<br>specific level within that heirarchy\*

"The advantage of such a systen is that printers and printer software can be classified in accordance with the levels they support. The levels have been designated by Epson as follows:

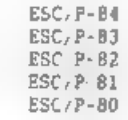

The highest level is ESC/P-84. The<br>other levels each consist of a subset<br>of the level above it. For example,<br>level ESC/P-82 will contain all the<br>commands in level ESC/P-81 and some<br>edditional commands", Broadly<br>speaking, t

"ESC/P-80 contains the most basic<br>commands required for data processing<br>and graphics, such as carriage return,<br>form feed, horizontal tabbing<br>(pre-defined tab-spacing only)"

"ESC/P-81 includes \_ additional commands to level ESC/P-80 to provide fficient standard data proces as vertical tabbing, spacing, select superscript/subscript<br>characters: select international<br>character metu, horizontal tabbing<br>(specifiable tab-spacing)\*.

"ESC/F-82 includes additional commands to level ESC/P-B1 to provide basic word processing, such as absolute and relative dot positions,<br>user-definable characters set<br>inter-character space, select quality<br>of printing'. fiet

"ESC/P-83 includes additional<br>commands to level ESC/P-82 to provide<br>advanced word processing, such as<br>select proportional specing, select<br>typeface, specify text justification".

\*ESC/ $P-84$  includes additional<br>commands to level ESC  $P-83$  to provide<br>advanced data processing, such a<br>select double-height printing, extra<br>international character sets are<br>available"

The majority of commands fall into<br>one of the above categories. However,<br>some commands are peculiar to a<br>particular printer modal (or models) -<br>these commands are considered to be<br>from a sixth class referred to as<br>ESC/P-es

It follows that any given command can be annotated with the particular heirarchical level that first supports it (I use 'first' since there is an

obvious temptation to see the levels as advancing in tine. I think this is the case, although I have no reason to believe that the numbers attached to the levels in the hierarchy are directly date-related).

I have produced a table to illustrate this. Below is a list of all the 92 commands that comprise ESC/P in an ASCII-determined order, showing briefly what the command does, and also its ESC/P level.

#### 'ESC/P COMMANDS BY NAME

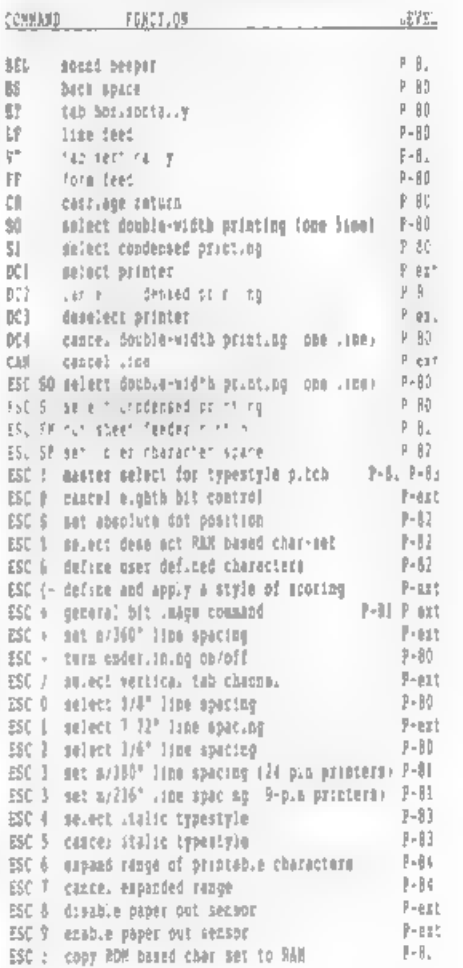

COMMARE. FUNCTION EYEL. **ISC** < mm -directional printing for one .: we<br>
ISC < mm -directional printing for one .: we<br>
ISC = clear mighth bit of incoming data<br>
ISC > pet enginh bit of incoming data<br>
ISC > pet enginh bit ange communds<br>
ISC 0 insti 686 F se et 6 p i double upeed plin mage model 9 81.<br>ESC 8 -seluci 0-bit poad dens 'v bit mage model 9 91. 35C m bet vertical horizontal tab mps cp<br>
55C : perform horizontal rections of the set of the set of the set of the<br>
55C : turn , accements, printing and (9-psn priscipals) P-art<br>
55C : turn , accements, printing and (9-ps

I hope the above gives sufficient information to enable you to trace any Particular command.

DISCUSSION

To what extent does the ESC/P<br>Inguage halp to masser the questions<br>I posed in my first paragraphs, which<br>was in affect how to deacribe<br>precisely the capabilities of any<br>particular - printer? Let me any<br>particular - printer

Thus, while I repeat that the EPSON ESC/P language is a major tool for<br>specifying printer capabilities, the<br>ultimate test has to be a full list of<br>commands supported.

In order of usefulness. I would<br>prefer first the full list, secondly a<br>statement of the hierarchy lavel<br>supported, thirdly a statement of what<br>EFSON printer is and very much the less useful useful<br>and very much the lesst u

### 'THE FUTURE,

What of the future?. Although I did<br>not realise it at the time when I<br>started, now is an opportune moment to<br>publish this note. As thous of you who<br>are avid readers of advertisements in<br>magazines may have noticed, EPSON ha

The advertisement says (please note<br>that I have no connection with EPSON,<br>despite what you might conclude! - I<br>quote the advertisement because of<br>that if  $\exp$ <br>languages}:- "....ESC/P 7, the<br>enhanced version of the world s of which are scalable from 0 points to<br>32 points, allowing you to create<br>headlines, captions and body text in a<br>wide range of sizes and typescripts...<br>ESC/P 3 also allows you to print a new<br>high standard of graphics". Note

OK, take it with a pinch of salt, as<br>with all advertisements  $\dot{f}$  it still<br>seems to me an important step forward<br>for dot matrix printers. EPSOR have for dot matrix printers. EPSON have<br>provided me with information on BSC/P<br>2. It is clear that the primary<br>purpose of this new development is to<br>provide an extension of the EPSON<br>language to material dot-matrix printers<br>(24

Since the new commands, 11 in<br>number, are effectively added to<br>E8C/P, at first sught it looks .ike a further enhancement i.e. it might be regarded as "ESC/P 85". However the<br>EPSON — documention contains the<br>following important statement "The<br>first implementation of ESC/P 2<br>(mid-1991) 18 compatible with ESC/P<br>(with the exception of three<br>commands), but future

Now whilst this statement is<br>obviously an important one in the<br>abstract, I doubt whether it will<br>affect other than those I would call<br>"power users' - ie those with SOMHz

486 PCs with 8Mb RAM and a 50Mb hard<br>disc - for quite a while yet. I have<br>no doubt that there will continue to<br>be printers, from EPSON and other<br>manufacturers, that support ESC/P for<br>manufacturers, that

For completeness. I have produced<br>another table, which sets out the new<br>commands (and no, I do not fully<br>understand what some of them do!), the<br>supported on EPSON ESC/P 2 printers<br>and also a set of 'non-recommended<br>command

## came along with the FX80.<br>KEY FEATURES OF BSC/P 2 (AUGUST 1991)

#### NEW COMMANDS:

- ESC (C Sut page length an duffned unit<br>ESC (S Suact graphics mode<br>ESC (S Suact graphics mode<br>ESC (V Defize unit<br>ESC (V Set absolute vertice, print pos 'in<br>ESC (v Set page forma'<br>ESC (v Set apple vertice) print polition<br>ESC
- 
- 
- 
- 
- 
- 
- 
- 
- 
- 

### DELETED COMMANDS

- ESC D Set vertical tabs in VFO channels<br>ESC / Select vertical tab channel<br>ESC d Select just fication
- 
- 

#### NON-RECOMMENDED COMMANDS

- 
- BEL Sound Beeper<br>BS Backspace DCL Select printer<br>C3 'Deselect printer<br>CDM Gancel data<br>CS 'B' Gancel data 58
	-
	-
	-
	-
- \$SC ¢ = Whid rectional printing for one lite HSC = set HSC to 0 RSC > Set MBB to 1<br>
RSC ? Beausign Dit-image asde<br>
RSC & Select D-dot wimple-density, bit-image mode<br>
RSC & Select B-dot wimple-density, bit-image mode<br>
RSC & Select B-dot, deshie-density, bit-image mode<br>
RSC & Select B-do
- 
- 
- 
- 
- 
- 
- 
- DEL Delete Last character<br>ESC 30 Select double width printing (ome line)<br>BSC ST Select condensed printing

#### **ENVOI**

I should point out that in no way do<br>1 claim to be an expert in this area.<br>At best, I may have obtained a bit<br>nore information that other people on<br>none of the details of printer control<br>languages. If can help anyone with<br>

1 am sure that the editor will also welcome feed-back on this subject from other readers. Some of the commands - especialy those to do with bit-image graphics are very complex, they need an article all to thenselves.

Also, since I am exhausted by my efforts, I propose to leave the parallel activity for IBM-compatible printers to someone else!

Editor's Note:- This article was rirst Published in OUTLET and is reproduced by kind permission of the author.

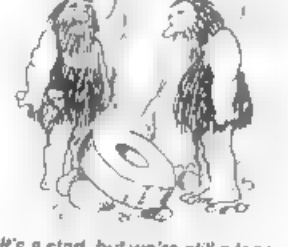

'We start, but we're still a long<br>way off merocomputers = 25<br>25

### $*$  \* SMALL ADS \* \*

SPECTRUM #2 Grey case, no PSU or manual. Good working order. £30. Tasword 2 interface plus wordprocessor and load codes. £15. Will post. Phone Graham Yeardley on 0223 841946.

SAM Coupé 5125 2 Drives, external drive/printer interface, various software, manuals, £195 or best offer. 'MGT Lifetime drive £65. Sony KX20PG2 monitor (PAL, SECAM, NTSC) £195. F.Meek, 18 rue de Schoenberg, L-6283 Kehlen, Luxembourg. Tel 352-30.98.24,

WANTED PSION VU3D program for 48k<br>Spectrum. Please ring Tony Cole on 091<br>377 3227 or write to Basic Cottages,<br>Coxhoe, Co.Durham, DH6 4LF.

NEW PBM. Keeper's Arch! Has all the adventure you could want: Contact P.Carnell, 15 Ash Tree Close, Bedale. N.Yorks, DL8 10).

FOR SALE Multiface & Genie 128 £20.<br>Artist 11 48K & 128K £7 each. Tasword<br>+2 £8. Outwrite £6. Tasword 2 for SAM<br>£5. Contact M.Hunt, 100 Furnace Road,<br>Bedworth, Warwickshire, CV12 9AH.

DK'Tronica Printer Interface, complete with Dook & tape. Only £10. Phone D.Sayer on 0483-400584 (afternoons only).

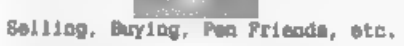

Any PHIVATE advert, up to 30 words<br>(subject to acceptance), will be<br>printed FREE in the next available<br>issue. Any software sold sust be<br>original, in working order and with<br>full instructions. The publishers will<br>not be beld

PLEASE NOTE:- Due to limited space we can t guarantee your advart will appear in a particular issue. If your advert remains unpublished after two

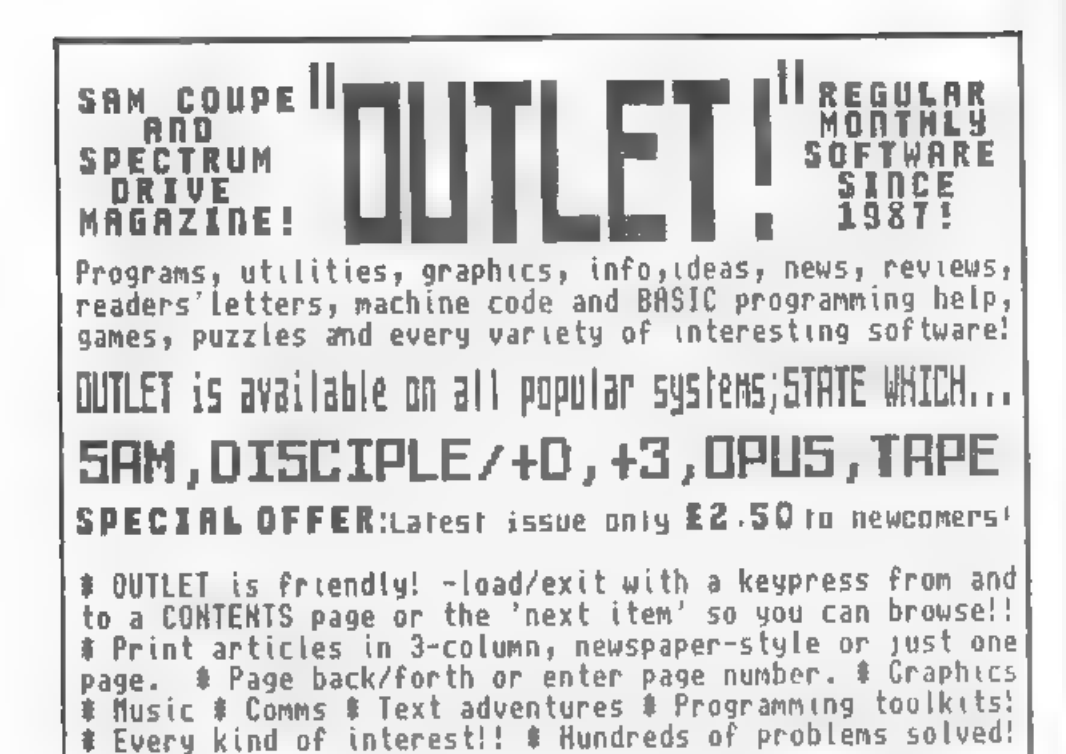

Smooth,machine code action: Both graphics and text may<br>Excellent key response:Lots be included in a document: Excellent key response:Lots be included in a document: functions:Wordwrap,Justify:<br>Rapid reform of paragraphs:<br>Printer codes:Loads Tasword files: Forward/back DELETE: Push lef t/right/centre:Tab: count:Any screen colours of your choice: User-friendly, etc. etc.. Special discount price to OUTLET readers:£12 Paging:Fast cursoring: Word

## **DUTWRITE!** The STYLE WRITER

SAN COUPE WORD PROCESSOR – SAN COUPE WORD PROCESSOR<br>Smooth,machine code action: Both graphics and text may Numerous printable fonts!:<br>Block functions: Wordwrap:<br>Justify:Reform paragraphs:<br>Load Tasword files:Push to<br>left/right/centre: Paging: Tabs: flny screen colours : Search and Replace:So many features - HEEDS HASTERDOS AND 512K SAM! :Font editor: Disc full of extras! £9.50

rum to Saraman (Saman Sinc<br>Chezron Software, 605 Loughborough Road, Birstall, Leicester, LE4 4NJ

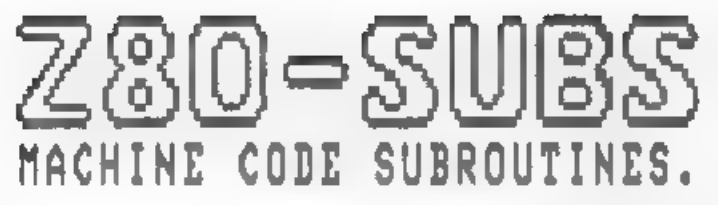

Edited By:~ Bill Nicholls.

Because you are being a little lax<br>at the moment, and not sending me lots<br>and lots of little machine code<br>routines to print, I thought I would<br>do something different this month.

## A GUIDED TOUR OF SOME OF 'THE SPECTRUM ROM'S USEFUL SECRETS

The Spectrum ROM holds many secrets.<br>
The most interesting are the routines<br>
that can be accessed by the<br>
programmer, and in this article I<br>
shall outline a few of these routines<br>
and explain how they may be used,

### PRINTING TO THE SCREEN.

There are a number of ways of<br>transferring - information to the<br>assemen something most programs need<br>to do

At address 2852 (hex 0824) is the<br>PRINT-ANY character subroutina. On<br>entry the *Hi* register pair holds the<br>pixel address of where the character<br>is to be printed. BC holds the current<br>ine and column values and the A<br>regist

This suproutine is contained within<br>another, therefore the whole routine<br>begins at 3432 (hex OD68 and ends at<br>3755. At present we are interested in<br>iccation 3545 (hex ODD9). This sets<br>the printing locations to the values<br>

i) Load the BC register pair with the appropriate values.

ii) Call 3545 to enter the required values into the system.

iii) Load the character to be printed

into the A register and then use RST 16 to print it.

On exit from the RST 16 routine the<br>print positions have been updated<br>ready for the next character.

If you want to print more that one character at a time then the routine PR-STRING at address 8252 (hex 203C) can be used to print any string.

The ROM routine consists of:-

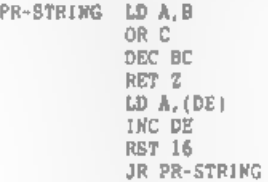

From this you will see that any string of characters can therefore be printed by:-

4) Loading the start address into DE

44) Loading the length of the string<br>into BC

444) Calling the PR-STRING routine.

It 4s worth noting that control codes (TAB, AT, INK, PAPER, etc) can<br>be sent as part of the string.

#### CLEARING THE SCREEN

The CL-LINE routing begins at 3652<br>(hex 0E44) and is very short. The B<br>register needs to hold a value in the<br>range 1 to 24 where 24 would clear the<br>whole screen, Counting starts from the<br>bottom of the screen so a count of

There are two routines in the ROM<br>for producing sound, the BLEEPER and<br>the BEEP.

BLEEFER, at 949 (her 03B5), requires<br>on matry the HL register pair to hold<br>the pitch and the DE register pair the<br>duration of the sound. The duration<br>value has to be increased as the pitch<br>value is decreased. The pitch for

LD DE, 260<br>LD HL, 1638<br>CALL 949

The BEEP routine is at 1016 (hem<br>03F8) and uses the calculator to<br>change the duration and pitch into<br>appropriate values for the DE and HL<br>register pairs. The two purameters<br>need to be on the calculator stack before the routine is called.<br>USING THE KEYBOARD

Just like printing to the screen,<br>few programs will do much if they<br>don't read data from the keyboard. The<br>main routine is called KEYSCAN which<br>the matter of 54 (hex 0262£). On leaving<br>the routine, DE is returned with a ke than one key is preseed at the same time. The D requeter indicates which shift keys are being pressed and the E register contains the key

At location 703 (hex 02BF) we find<br>the KEYBOARD subroutine, This handles<br>the repeat facility and decodes the<br>key-value to give the required ASCII<br>character code. If the code is<br>expense ariable LAST-K (23560) and bit<br>8 of F

At address 4264 (hex 10A8) there is<br>the ICEYBOARD-INPUT routine. This<br>routine copies the value from LAST-K<br>and depends on bit 5 of the FLAGS. It<br>than returns with the carry flag set<br>or reset if the code is printable.<br>This

Another subroutine, at 5588 (hex 15D4) literally has the effect of a<br>PAUSE 0 or 'wait for a keypress.

#### LOADING AND SAVING

The whole set of tape handling routines start at 1218 (hex 04C2).

SAVING. This subroutine begins at<br>1218 , hax 0462) and passes Di bytes<br>starting at the address galinted to by<br>13 to the casette recorder. If the A<br>register noist sero then a header type<br>block (longer lead-in) is naved with

The LOADING subroutine begins at 1366<br>(hex 0556) and does exactly the<br>reverse of the SAVING routine. It<br>loads DE bytes and the IX register<br>pair points to the first location.<br>When leading the carry flag must be<br>set but if i

#### 'THE RST COMMANDS

I shall now continue by sheding some<br>light on the RST commands or restart<br>commands. Many books have caused<br>confusion in the past because they<br>have used hex numbers in the RST<br>instructions - without stating they<br>are. So RST

The RST code work in much the same<br>way as CALLs except that you only need<br>a one 1 instruction instead of 3.

RST 0 does a number of things in this order:-

i) Disable the maskable interrupt

Turn to page 35.

# GOATS & CARS

By:- Paul Howe.

This is a short routine to simulate the problem of the "Telly Game Show", in which the hapless participant is faced with three doors. Behind two are goats, the other has a car (which would you rather win?).

'The program simulates a logic problem invented by Maria Vos Savant, reputed to be the world's cleverest woman.

Here is the listing. Type it in and<br>run it a few times Once the idea has<br>sunk in change the procedure call in<br>line 40 to read "version?".

IG REM Goat/Car probability simulat<br>
or<br>
20 REM Prog by Paul Howe 1991<br>
30 MODE 3: CSIZE 6.8<br>
40 Wermion1: REM change to version2<br>
when you get the picture<br>
50 CLS<br>
60 PRINT "BECAUSE I CONTINUALLY CHA<br>
MODE 3Y CHOICE I WON 70 PR.NT 'HAD I CONTINUALLY STICKE  $\Box$ 110 DO<br>120 CLS : PRINT "GOES SO FAR: ";goes<br>
. "CARS WON SO FAR: ";carswon, "CA<br>
RS WON IF FIRST CHOICE KEPT: "es-<br>carswon''<br>130 DIM door(3): LET door(RND(2)+1)=<br>car<br>140 FOR 70=1 TO 3: PRINT "DOOR \*.n." 150 IF door(n)=car THEN PRINT "CAR",<br>: ELSE PRINT "GOAT",<br>160 NEXT n<br>170 LET firstchoice-RND(2)+1: PRINT<br>''" CHOOSE DOOR ";firstchoice<br>180 DO : LET revealed=RND(2)+1: LOOP

- 
- 
- 
- UNTIL door(revealed) ober AND r<br>
Yevaled(officed) and DPRF (1972 SHOW HOST OPENS DOO<br>
R ", revealed<br>
200 FOR m=1 TO 3: IF nc>firstchoice<br>
200 FOR m=1 TO 3: IF nc>firstchoice<br>
200 FOR m=1 TO 3: IF nc>firstchoice<br>
210 NEXT n
- 
- -
- 270 LOOP UNTIL ks="e" OR ks="E"
- 
- 
- 
- 
- 
- 
- 
- 
- 
- 
- 
- 

What the minulation shows in that by<br>changing his mind, the entrant<br>actually manages to do very well - he<br>gets a lot more cars than goats. If he<br>hed, er, sticked to his first choice,<br>then be would have not done very well<br>

Interesting? I'm sure there are<br>other (perhaps even more interesting)<br>variants you could come up with<br>yourself.

## PET-ELECTRONIC

P.B.T. Electronics Ltd., Unit 17. Port Talbot Workshops, Addison Road, Port Talbot, West Glamorgan, SA12 6HZ. Tel Mo. 0639 885008

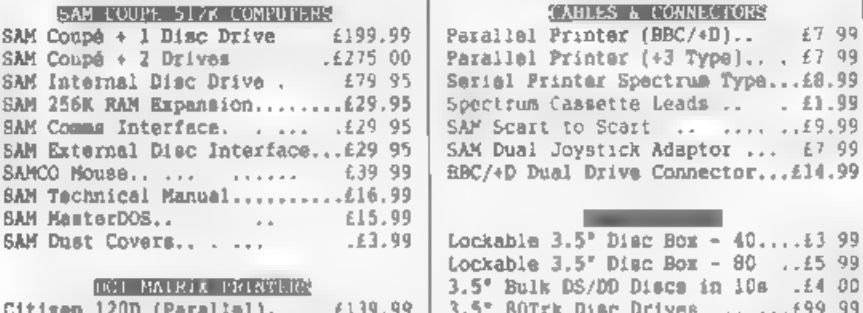

Citimen 120D (Parallel), ...19.99 Citizen Swift 9 Colour.......£199.99 Citizen Swift 224 Colour. .. £269 99 Citisan Swift 224E Colour....£299.99 Seikosha SP1900... ..........£124.99 Seikosha 892000. . . ....... £139.99 Printer Stands ... .......... £4 49 SAM Colour Dump Software.. 68 99 FREE on reconst with Swift 9/224 Colour printernl

£155.00

 $40...1399$  $80...1599$ 10s .£4 00 3.3" BUTER Disc Drives ..... 199 99 Citizan 120D Printer Ribbons...£3 99 MT81 Ribbons. ... ... ... £4.49 Monitor Dust Covers.... ........ £4.99 Printer Dust Covers.. ....... £3 99 Star LC10 Ribbons - Black ... £4 59 Star LC10 Ribbons - Colour. .. £7.99 3.5 or 5.25 Disc Cleaning Kits.62.99 Printer Switch A/B... ... .. £23.99

### . SPECIAL FORMAT OFFERS .

Citiman 120D Parallel Printer Pack Citiman Swift 9 Colour Printer Pack

£225.00

Both packs include Frinter. SAM Parallel Interface and Cable. Colour Dump software also supplied with Swift 9.

MGT DISC DRIVES AND PLUS D INTERFACES REPAIRED WITH 3 MONTH GLARANTEE. Please phone before sending repairs

> **BLUE ALPHA'S SAM PRODUCTS** NOW PRODUCED BY F.B.T.

THE JOY-MOUSE (works with FLASH + all other current softwars) 毛之皇,皇皇

SOUND SAMPLER - Complete with software and FREE microphone £39.99

VOICE BOX - Make your SAM speak to you. £29.95

\*\* Extra Special INDOG Members Offer \*\* Buy Voics Box and Sound Sampler Together For Just £54.99

All pricas include VAT at 17.5% POSTAGE & PACKING: Printers/Computers £5.00 All other products £1.00 Make Cheques/Postal Orders Payable to PBT Electronics. Allow 28 days for UK mainland delivery.

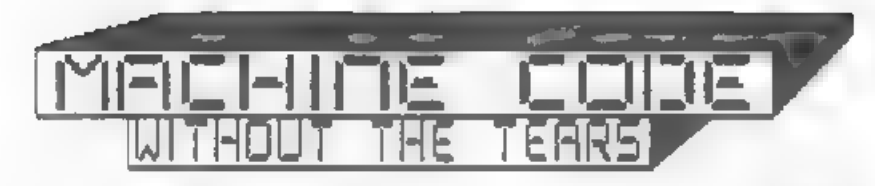

Part 11.

We are going to begin now to look at movement, Little graphics figures wh.ch move are known as morites, and our tractor and trailer from last month will be the sprite we move.

There are two forms of movement. The first is simple movement, when the sprite just progresses across the screen from A to B.

The more natural form of movement. when legs and arms move, wheels turn and so or as the sprite progresses, is called animation. We shall come to that later, but we will begin today w.th simple movement.

Our tractor and trailer occupies 6+3 colour calls. If we want to move it. it needs somewhere to go, so we give it another column of blank cells at the front, so it is now on a frame of 7+3 cells. For really amooth movament we need to move it across this frame one pixel at a time. Fig. 1 position 1 shows you the starting position, with the trailer touching the left adge of the frame, In position 2, it has moved 3 pixel steps. There are now bits of it in all 7 columns. In position 3 it has almost moved right across its frame. Two more steps will bring the front of the tractor to the right edge, leaving the first column amoty.

Throughout the process, we use the top left byte of the frame as a reference point for the tractor's position. So, let us say that it starts in column 0, and its frame occupies columns 0-6. When the tractor reaches the right of its frame, and column 0 is eapty, if we then move our reference point across 1 cell, so that its frame is now columns 1-7, the tractor's position relative to its frame is exactly the same as it was in position 1. We can repeat the process and move it on.

By:- Carol Brookshank.

The tractor itself is 6 calls, wide. and there are 32 columns of calls, so if we move it 26 times it will move right across the acrean and stop with its nose against the right ados. and that is what we will do with our first. orogram

But straightaway we come up against a problem. In Fig. 1 - position 3, you can see that in the centre square of the frame, there are hits of trailer and bits of tractor. If our tractor is red, the trailer black and the background graan we are in trouble because only two colours per cell are possible. If we keep the two parts of the sprite in different colours, we shall have to have either the hits of tractor in that call black, or the bits of trailer red. It is called an attributes clash. Either way, it is going to look very peculier if bits of the sprite keep changing to the wrong colour as it moves. So, we shall have a black tractor too.

The acrofling is done one line of bytes across the tractor at a time. starting at the top. We shall have to sove the tractor from the right. scrolling byte 6 to the right, then stepping back to acroll byte 5 and putting its bit 0 into byte 6 as its bit 7 and so on. If we started on the left. scrolling byte 0 first. Its bit 9 would overwrite bit 7 of byte 1 before we had scrolled byis 1, and our sprite would be corrupted. Before we scroll byte 6, we shall have to keep a note of its bit 0. because at the end we shall meed it for bit 7 of byte Q.

So it is clear that if we are to be stepping backwards from byte to byte. we need some way of finding the previous byte, in the way that our library routine NXCELL finds the next byte across for um. So it is time for a new library routine, LASTCELL

### Fig. 1. A Noving Tractor.

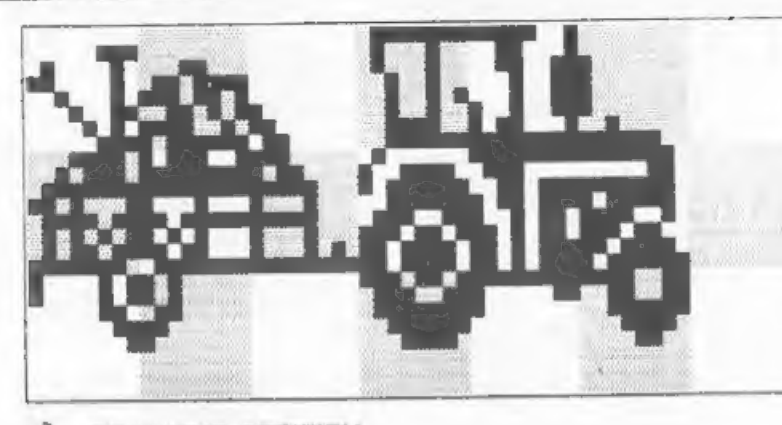

**STARTING POSITION** 13.

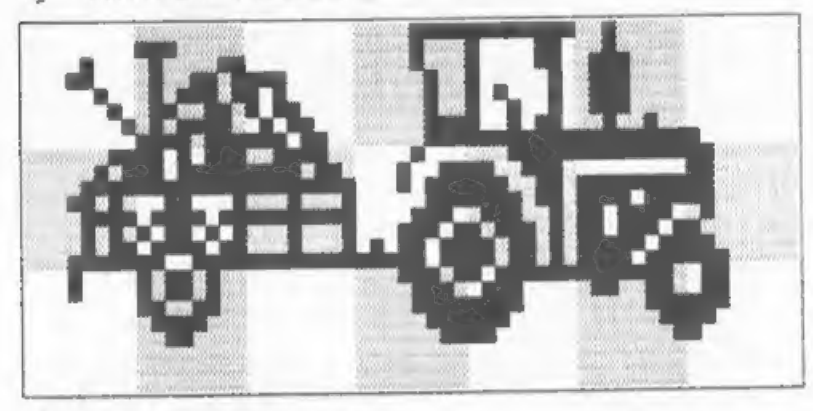

2) 3 PIXELS TO RIGHT

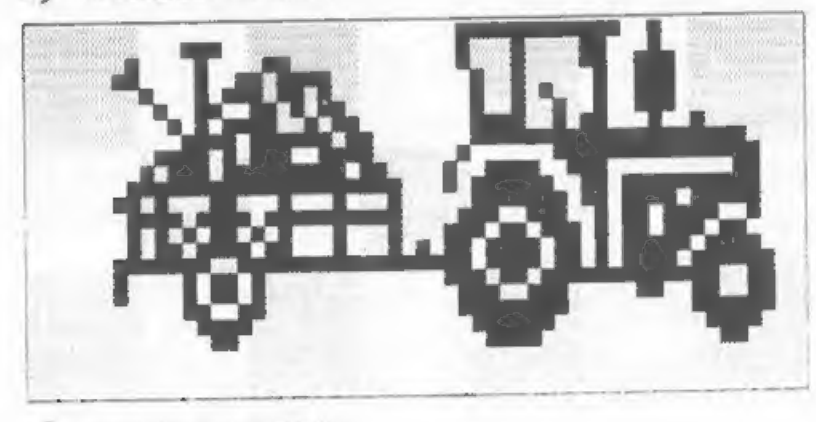

LASTCELL RL H RL H DEC HL RR H RR # RR H **RET** 

If you compare it with NECELL, you<br>will see that it is the exact<br>opposite. Perhaps you would like to<br>try writing your own library routine<br>NEUP, to do the opposite of NEDOWN?<br>I'll tell you neart month what it<br>should be, no

We shall be using several<br>subroutines in this tractor moving<br>program, and although they are not<br>strictly library routines, in the<br>sense that you will need to use than<br>over and over egain in all stricts of<br>different program

Could use a subroutine and call it.<br>ROWRT - PUSH HL<br>PIXLOOP PUSH BL<br>PUSH BC

The first subroutine, ROWRT, moves<br>one row of colour cells one pixel atep<br>to the right. It is called with HL<br>holding the top left byte of the row<br>being scolled. PUSH HL seves that<br>address so that we can exit with HL<br>still

There are 8 lines of bytes in a row<br>of cells, so B is loaded with the<br>counter. At the start of the loop<br>which does the eight lines we store<br>the address of the first byte of the<br>line we are doing and the present<br>state of th

LD B,6<br>FINDEND CALL NXCELL<br>DJNZ FINDEND

We have 7 cells in our frame, so 7 bytes in a line. HL holds byte 1 of the line at present, so calling NCXELL 6 times will point HL to the last byte of the line.

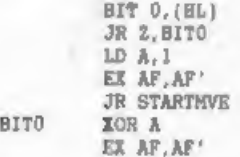

First, we must preserva bit 0 of<br>this byte, because we need it later<br>for hit 7 of the first byte. The<br>instruction BIT, followed by a bit<br>aumber, can be used on any single<br>register, on (KL), and on cone or two<br>specialist re

We have two lines of action,<br>depending whether the bit is 0 or 1.<br>We are going to load the A register<br>with 0 or 1, whichever the bit hald.<br>Sut we can't siford to tie up our most<br>useful register as a bit status store,<br>Fortu

I said in part I of the series that<br>the registers are like deak-top<br>pigeonholes. Well, this deak has<br>secret compariments. Behind the<br>pigeonholes is a duplicate set, out of<br>pigeonholes is a duplicate set, out of<br>sight unles

The hidden pigeonholes are called<br>the alternative registers, are treated<br>as register pairs, and are written as<br> $AF$ . So, EX AP, AP' means exchange AF<br>with the alternative register is always<br>but the out of use register is a

is no such instruction. As soon as you<br>swap them, the old alternative aggister hecones AF. Your original A register and the byte it holds are<br>selected as AF Your original and an exchange then again to get it back.<br>But rem

You cannot exchange any of the other register pairs individually. The instruction EXX exchanges BC,BC' 'DE,DE' and HL,HL'. It is all or nothing with those three, so you have to use PUSH and POP to keep any values you still need on this side of the deak before using EXX.

There is another new why of doing<br>things in this section of the routine.<br>Notice the use of XOR A to put sero in<br>the A register. You would probably<br>have expected LD A.O. You will recall<br>that XOR compares the byte in A with<br>

The logical instructions. AND OR and<br>IOR all resat the carry flag. so you<br>must be caraful how and when you use<br>than if you are testing the carry<br>flag. Most people use AND A as a way<br>of resetting the carry flag, because<br>it

STARTHVE LD B, 6<br>
MVELOOP PUSH HL<br>
RR (HL)<br>
CALL LASTCELL<br>
LD A, (HL)<br>
EX DE, HL

Here is the start of the loop which<br>rotates one line of bytes one pixel to<br>the right. We do 6 at first - the left<br>hand one needs separate transformed<br>because its bit 7 will be the bit<br>status we have stored in AF'. We save<br>

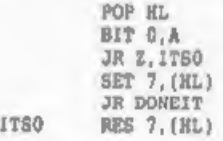

POP HL puts the right hand byte of<br>the pair back in HL. We tast bit 0 of<br>the laft hand byte, and sat or reset<br>bit 7 of the right hand byte,<br>depending on bit 0's status. SET and<br>RES (RESet) operate on individual bits<br>of byt

DONEIT EX DE, HL<br>DJN2 MVELOOP

EX DE,HL now puts the lefthand byte into HL as the current one, and ve loop back 80 long as we are not at the first byte in the line.

RR (HL) EX AF, AF' AND A JR Z. NOUGHT SET 7. (HL) **JR LINEDONE** NOUGHT RES 7. (HL)

The first byte of the line is now<br>rotated, and then EX AF'AF recovers<br>the pixel status of the original last<br>bit in the line which must now become<br>the first bit of the acrolled line -<br>bit 7 of byte 1. AND A can be used<br>inst

LINEDONE POP BC<br>
POP HL<br>
INC H<br>
DJNZ PIXLOOP<br>
POP RL RET

When the line is completed, we<br>recover the line counter and the<br>address of the start of the line. INC<br>H points HL to the nuxt line down and<br>we loop back if there are any more to<br>co. If the whole row is complete we<br>retrieve

That's all we have time for now, so<br>we shall continue with sprite moving<br>program mest month. We shall write<br>some more subroutines and them sodify<br>the program which drew the tractor and<br>add all these new subroutines to make

You may need to re-read this<br>instalment because you have ment a<br>number of important new commands. I<br>hope too that you look back at the<br>earlier parts of the series from time<br>to time, to reaind yourself of exactly<br>now the on

Continued from page 28.

ii) Clears the A register

iii) Loads the DE register pair with 65535.

iv) Jumps forward to 4555 (hex 11CB)<br>where the initialization routines are,<br>This is the equivalent of pressing the<br>react button or switching on the<br>machine - unlike NEW which leaves<br>things above RAMTOP alone,

RST 8 is the Spectrum's error<br>bandling routine. There are two<br>outcomes of this:-

4) The stack will be cleared,

41) The appropriate report is given at the bottom of the screen.

RST 16. This is the FRINT a<br>character routine. The character in<br>the A register is printed to the<br>current stream,

RST 24 and RST 32 are used by the<br>ROM to fatch the characters from the<br>current line of Basic.

RST 40 jumps forward to location<br>13307 (her 335B) which is the first<br>address of the Floating Point<br>Calculator.

RST 48 is used by the ROM to make BC<br>spaces available in the work space or<br>in the Basic area for a line to go in.

Right, that is all for this article.<br>There is such sora in the ROM but I<br>will lasve it to other readers to<br>witte about a few more. The Complete<br>Spectrum ROM Disassembly by Dr Ian<br>Logan and Dr Frank O'Hara is a must<br>for any

Ok, see you all next month, keep your little machine code items coming in - I love to hear from you,

0.D.A.T.W.S.L.A,D.

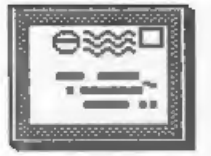

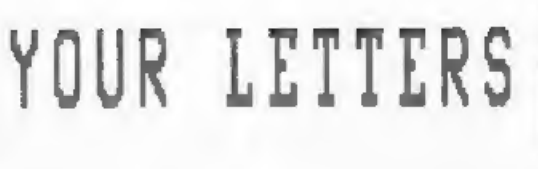

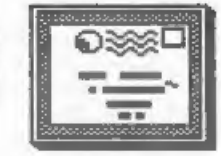

Dear Editor,<br>
1 have converted all my Spectrum<br>
adventures over to SAM disc, using the<br>
"Messenger". But up to now, I have had<br>
no luck in Saving adventure positions<br>
from SAM to tape (and re-loading them!). Very annoying playing an adventure and having to start right<br>from the beginning every time I got<br>killed off!!<br>But now, I have found a way of<br>saving tape based Spectrum games on<br>SAM disc.

- 
- 1, Insert blank formatted disc into<br>
drive.<br>
2. Press break button on SAM, (far<br>
right at back).<br>
3. On Messenger Menu screen, press<br>
save.<br>
4. Give name to "saved" position (8<br>
letter max).
- 
- 

#### 10 RE-LOAD SAVED POSITION

- 
- 
- 
- 1. Boot up main program disc. (DO NOT<br>
LOAD).<br>
2. On Messanger screen, replace games<br>
disc. with "Saved" disc. and load.<br>
3. Type in number of saved position<br>
you want to load.<br>
4. Back on Messanger acrean, press "I"<br>
to r

No more tape hassle! (Seems to work on Messenger converted ganes only!)

Yours sincerely, E.J.Petit. **ANGELER** 

Dear Editor,<br>Further to your comments in lest<br>months issue regarding P.C.G.<br>I ordered some discs from P.C.G. and<br>when they arrived, inside was allep<br>of paper saying they had changed their<br>name to Polytype and you can conta

Yours sincerely, Steve Berry.

Thank you Stave, especially for<br>leaving the message on our answerphone<br>opeople who just hang up, are they<br>people who just hang up, are they<br>afraid of modern technology i wonder!<br>But back to P.C.G., yours was the<br>first of q

 $-$ 

Dear Editor,<br>Re Thought Spot, FORMAT Vol 5 No 10.<br>Line 80 of my program published on<br>page 22 should read GOTO 40, not<br>GOTO 20 as printed. If that was my<br>fault, I'm sorry!

#### Yours sincerely, G. Jackson. **ARMAN**

Dear Editor,<br>
In a note to overseas readers you<br>
introduced a new sarvice to us, the<br>
local currency exchange to pounds<br>
scheme. This is a nice gesture,<br>
however, considering the cost of<br>
registered post still a bit pricey

#### Yours sincerely, Frode Tennebo.

In the UK the Giro Bank charges

(rather heavy) for running a bank<br>account that they consider handles<br>business transactions. Most banks here<br>are the same but Giro elso charge an<br>extra il for incoming oversess<br>transactions. Some time ago we worked<br>out the

Perhaps, with the European Open Market just round the corner our banks will be forced to come into the 20th century - but I wouldn't hold ay breath waiting if I were you.

However, given the success of the scheme, I would like to use this opportunity to say we can now afford to drop the premium on overseas currency payments from it's current £3 to just *£1.* With the growing number of overseas members using the sarvice we are finding it cheaper than originally estimated to convert. I hope this more than makes up for the slight extra<br>cost of registered mail (which only a few of you seem to use anyway).<br>And yes, I remember your article did

arrive (although I can't quite lay my hands on it just at the moment - it is 5.30am so my eyes are not working<br>yet.) I will be in touch if there are any problens

**NORWAY** 

Dear Editor,<br>
In response to your request for<br>
software and books to re-distribute to<br>
other SAM-and Spectrum commers, I am<br>
sending you these three utilities. I<br>
hope the will go to users who will<br>
use them well. I also h

You say that you will be melling<br>them at shows and printing lists in<br>FORNAT. I (and I'm aure many others)<br>can't make it to such shows and so<br>would prefer lists. If this takes up<br>too much room in FORMAT why don't you<br>distri

unusual subject which may sell out<br>quickly at a show.<br>In personally would be interested in<br>any beginners machine code books and<br>books on hardware design. However, I<br>fear that these books would be in high<br>demand, given the

### Yours sincerely, David Finch.

Point noted David, however with only<br>one or two of any book on offer I'm<br>not aure we could cope with handling<br>the complexity of running lists in<br>FORMAT and then needing to return most<br>cheques because the items are gone.<br>St

 $-$ 

Dear Editor.<br>
In the October '91 copy of FORMAT.<br>
(page 5) is a mention that MICRONET<br>
was closing down.<br>
a small lot of people have VTX 5000<br>
modems. These are sore or less<br>
useless, as far as I am aware, for use<br>
with CO

collector or door stop.<br>I notice the VIX 5000 is still<br>advertised in FORMAT, so I presume it<br>still has a use.

#### Yours sincerely, M. Jones.

It so happens that Brian Gaff is<br>working on just such an article at the<br>moment. Keep reading FORMAT - it should appear soon. Ed.  $-$ 

Dear Editor,<br>
I have just been leafing through<br>
some past issues of FORMAT and have<br>
some past issues of FORMAT and have<br>
re-read, with interest, some examples<br>
of your persnnial battle with members<br>
of INDUG who out or fo

#### Yours sincerely, Albert F.Olivera.

My program does use sector reading<br>and a machine code search, the disc +<br>track + sector numbers are related to<br>the membership number so, at most, it<br>takes that the needed to change a disc<br>to find the right record. However,

per minute - ao you will see that with<br>over 3500 records it can take some<br>time to find someons.<br>I will admit I could speed things up<br>by reading a track at the with<br>machine code but that would then over<br>complicate the progr

Letters may be shortened or edited to fit on these pages.

This is <u>YOUR</u> letters page so it is up<br>to you, our readers, to f111 it. Send<br>your letters, on any subject you feel<br>would interest other readers, to our<br>usual address, keep them as short as you can so we can fit in as many am possible.

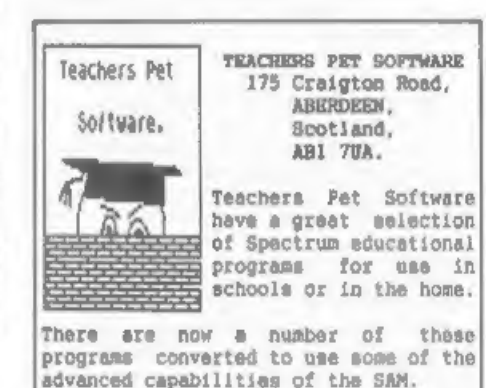

Our very popular CLIP ART programs<br>have been added to as well. We now<br>have some 15 discs crammed with art suitable for use in Desk Top Publishing or Art Programs. Our very popular CLIP ART programs<br>have been added to as well. We now-<br>have some 15 dies crammed with art<br>suitable for use in Desk Top<br>Publishing or Art Programs.<br>Why not write for an Order Form?<br>If you mention FORMAT when

Why not write for an Order Form?

If you mention FORMAT when you place<br>an order, we will be delighted to offer you one FREE program of your

## SOFTWARE

SAM Coupe SOFTMARE - On 34" Disc

DRAGON TILES The thinking man's game.<br>Always different, always taxing, the<br>most addictive game so far written for<br>the SAM Coupé. RRP £8.95<br>Order Code SCD-01 Price £6.95

SAM DEMO DISC #1 Utilities, damos, screens, a game, and lots more. A real bargain for any SAM owner.<br>Order Code SCD-02 Price £1.50

> DISCIPLE/PLUS D SOFTMARE Please state 34° or 54° disc

The best art package ever written for the Spectrum. 48K and 128K<br>versions on the same disc with page<br>maker and utility software. RRP £19.95<br>Order Code SPD-01 **Price £16.95** 

 $N = N$  NEW  $-$  NEW  $+$  NEW  $+$   $+$   $+$ 

UTILITY DISC #1. Six of the best and most useful utilities published in FORMAT over the last five years. Added<br>mystery bonus - not to be missed, Requires GDOS 34 or G+DOS 2a.<br>RRP £9.95 34 or G+DOS 2a. Order Code SPD-02 Price £6.95

#### LATEST DISCIPLE/PLUS D DOS VERSIONS

Supplied on tape for transfer to disc.<br>G+DOS 2a for PLUS D (ROM 1a)<br>Grder Code FST-90 Price £4.50<br>GDOS 3d for DISCIPLE (ROM 3) Includes<br>new set-up program, far easier to use.<br>Order Code FST-91 Price £4.50

SAM + SPEC SOFTWARE<br>SAM + Spectrum software on one disc,<br>(34" or 54" - please state on order)

FONT LIBRARY #1, 100 screen fonts plus<br>support software, easy to use on<br>either computer. "Special +3 disc<br>available (Spectrum files only) RRP £8.95 Order Code ssD-01 Price £6.95

MONEY \_\_MANAGER Advanced Personal<br>Budgeting System for both machines,<br>Spectrum version needs 128k/+2 (not<br> $+3/+2a$ ). RRP £15.95<br>Order Code SSD-02 Price £12.95

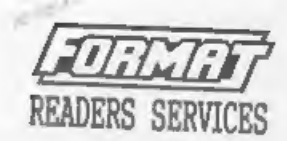

## **HARDWARE**

SPI. - SAM's Parallel Interface A full<br>feature Parallel Printer Interface.<br>Totally compatible with SAM's ROM and<br>DOS printing routines and with utility<br>programs like FiASH and TASHOOD 2. The<br>SPI has the added advantage of Price £15.95

**FRINTER LEAD Top quality parallel**<br>printer lead (BBC Standard). 2 meters<br>long. For use with DISCIPLE, PLUS D or<br>SAM. RRP £9.95 Order Code PPL-01 Price £7.95

FORMAT BACK-ISSUES<br>Volumes 1, 2 and 3 of FORMAT now<br>available only as complete volumes,<br>order Code F81-V1 (Vol.1) Price £10.00<br>Order Code F81-V2 (Vol.2) Price £12.00<br>Order Code F81-V2 (Vol.2) Price £12.00<br>Order Code F81-V

EORMAT BINDERS Hardcover binders to protect your valuable magazines. Each will hold 12 issues, easy to insert/renove. Order Code FMB-01 Price £4.50

#### ORDERING

All prices include UK Postage and Packing. Overseas readers please add 108 total order for extra postage. Please 'WRITE YOUR ORDER ON A PIECE OF PLAIN PAPER, and mark envelope ORDER.

Clearly state Order Code; Title; Quaetity required;<br>price & add any postage as abowe, Reneaber to. quote<br>Teer aembership comber or we can't seed out your Order, Payment in STERLING by Coeque (0K bask), P.O. Foro Cheques or Cash. Make cheques payable to FORMAT.<br>Fayment MUST accompany order. Please allow 28 days for tispatch. FORMAT Podlications will not de belé liable for delays or mos-delivery due to circumstances beyond its control.